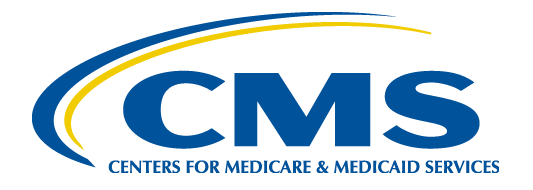

## Centers for Medicare & Medicaid Services (CMS)

# Standard Companion Guide Health Care Claim: Professional (837P)

# Based on ASC X12N TR3, Version 005010X222A1

Companion Guide Version Number: 10.1, June 2023

## <span id="page-1-0"></span>**Disclosure Statement**

The Centers for Medicare & Medicaid Services (CMS) is committed to maintaining the integrity and security of health care data in accordance with applicable laws and regulations. Disclosure of Medicare claims is restricted under the provisions of the Privacy Act of 1974 and Health Insurance Portability and Accountability Act of 1996. This Companion Guide is to be used for conducting Medicare business only.

## <span id="page-2-0"></span>**Preface**

This Companion Guide (CG) to the ASC X12N Technical Report Type 3 (TR3) Version 005010 and associated errata adopted under Health Insurance Portability and Accountability Act of 1996 (HIPAA) clarifies and specifies the data content when exchanging transactions electronically with Medicare. Transmissions based on this CG, used in tandem with the TR3, are compliant with both ASC X12N syntax and those guides. This CG is intended to convey information that is within the framework of the TR3 adopted for use under HIPAA. This CG is not intended to convey information that in any way exceeds the requirements or usages of data expressed in the TR3.

This CG contains instructions for electronic communications with the publishing entity, as well as supplemental information, for creating transactions while ensuring compliance with the associated ASC X12N TR3s and the Council for Affordable Quality Healthcare – Committee on Operating Rules for Information Exchange (CAQH CORE) companion guide operating rules.

In addition, this CG contains the information needed by Trading Partners to send and receive electronic data with the publishing entity, who is acting on behalf of CMS, including detailed instructions for submission of specific electronic transactions. The instructional content is limited by ASC X12N's copyrights and Fair Use statement.

## **Table of Contents**

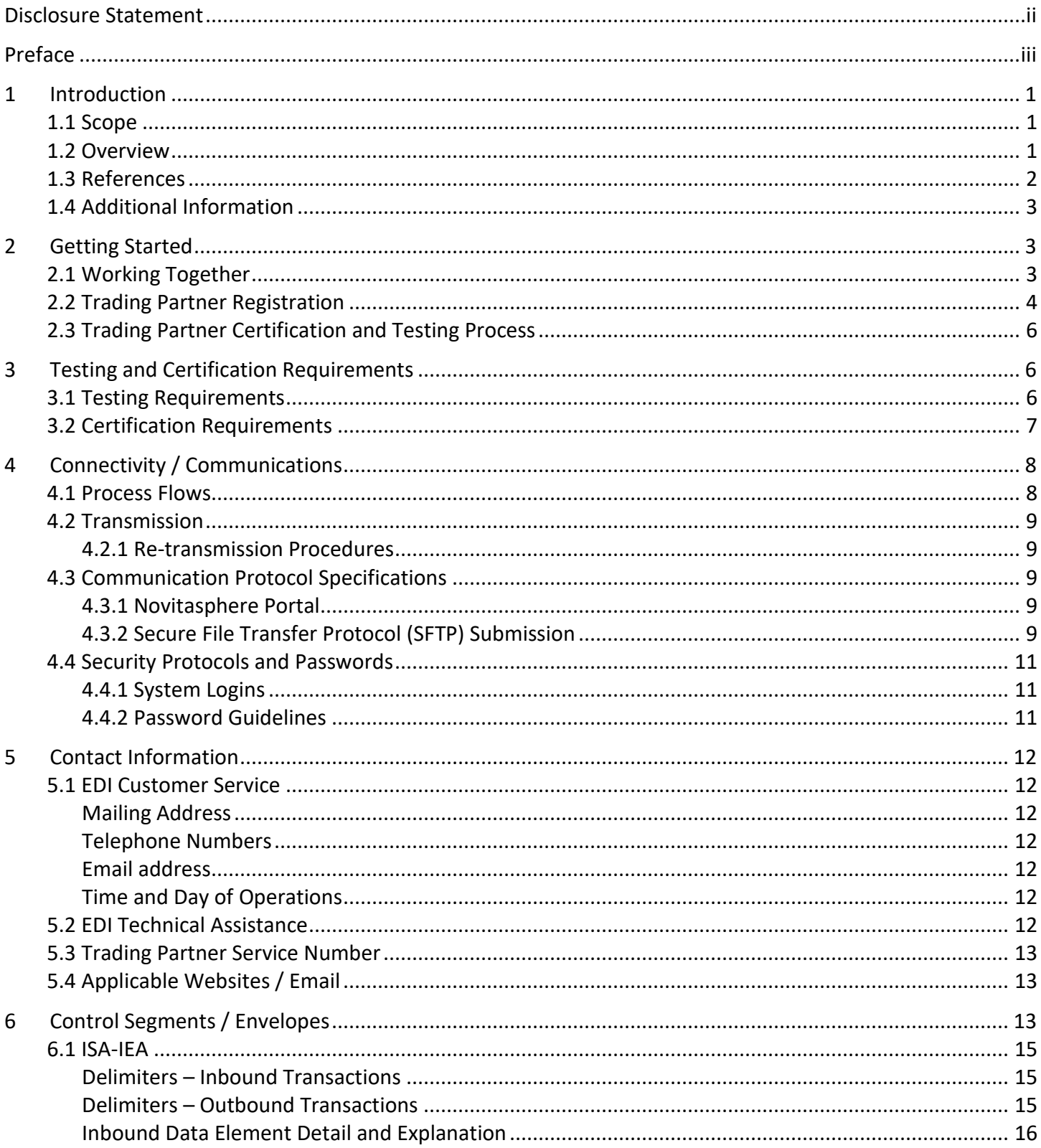

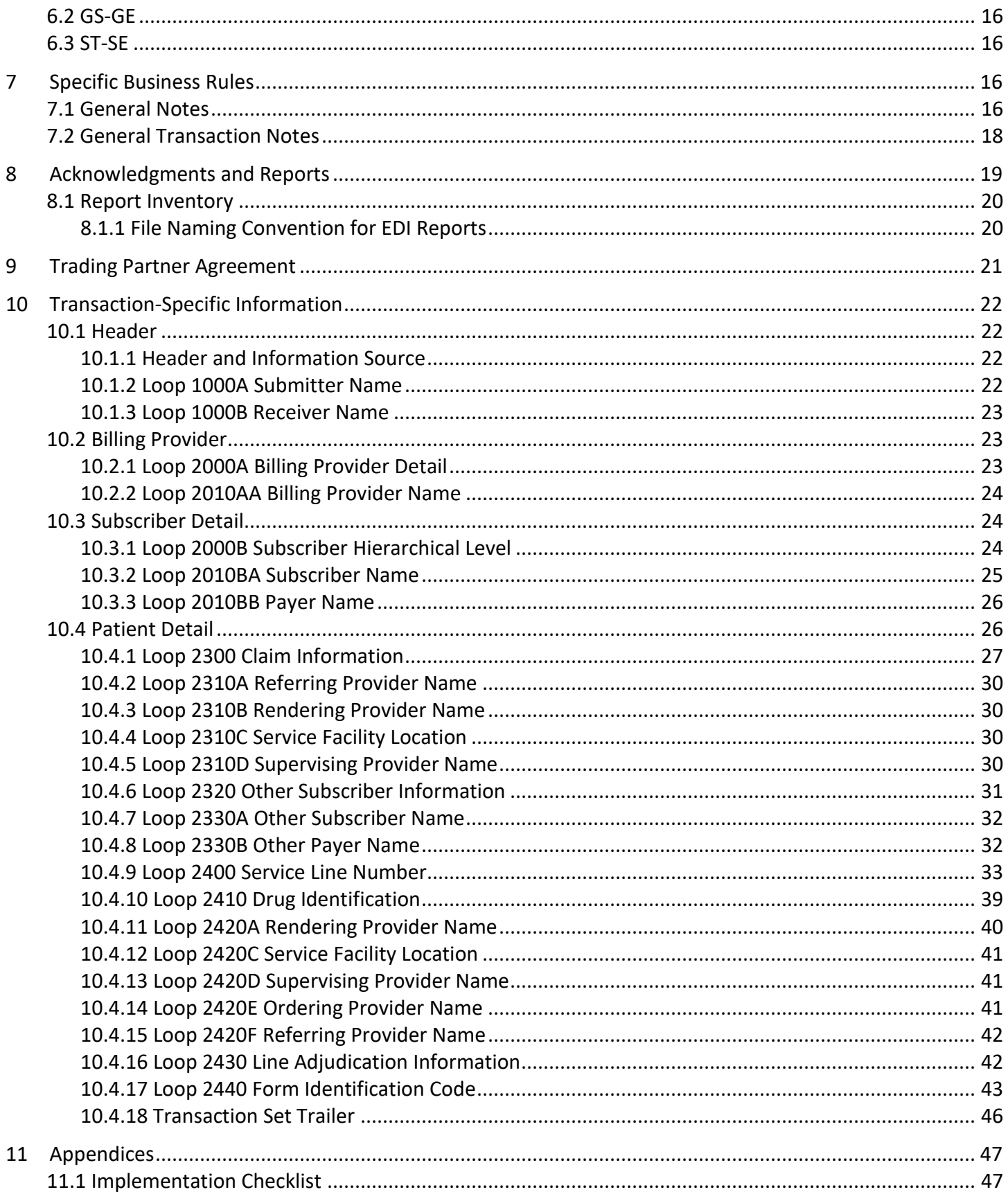

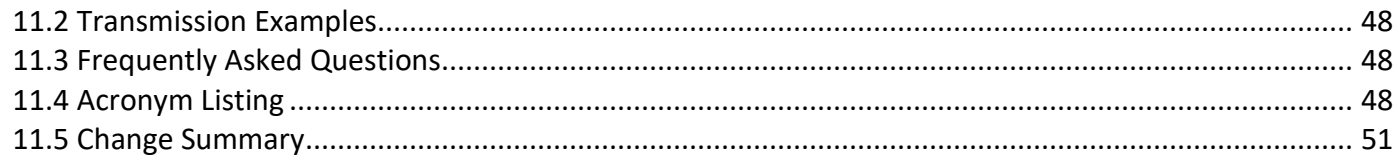

## **List of Tables**

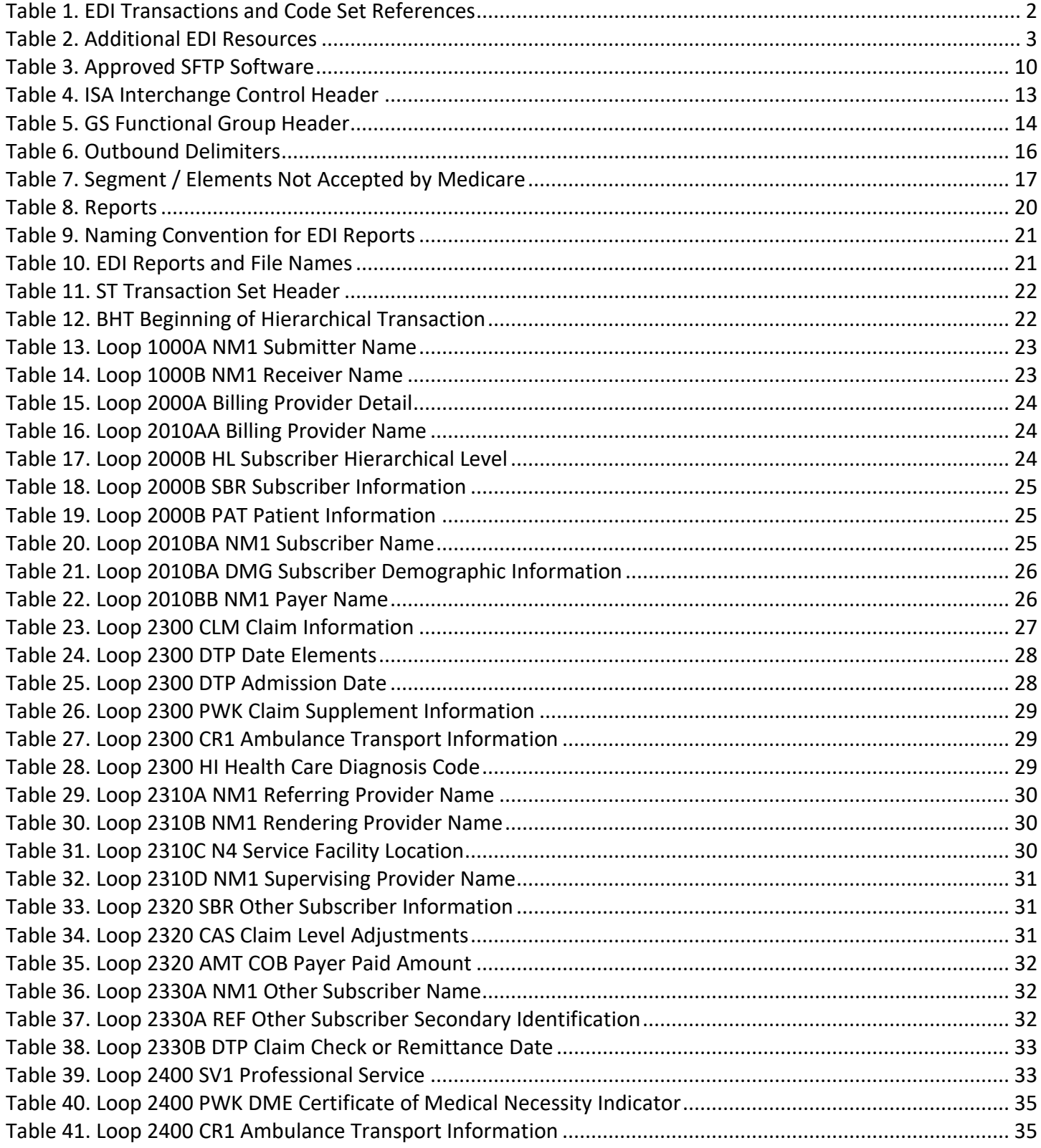

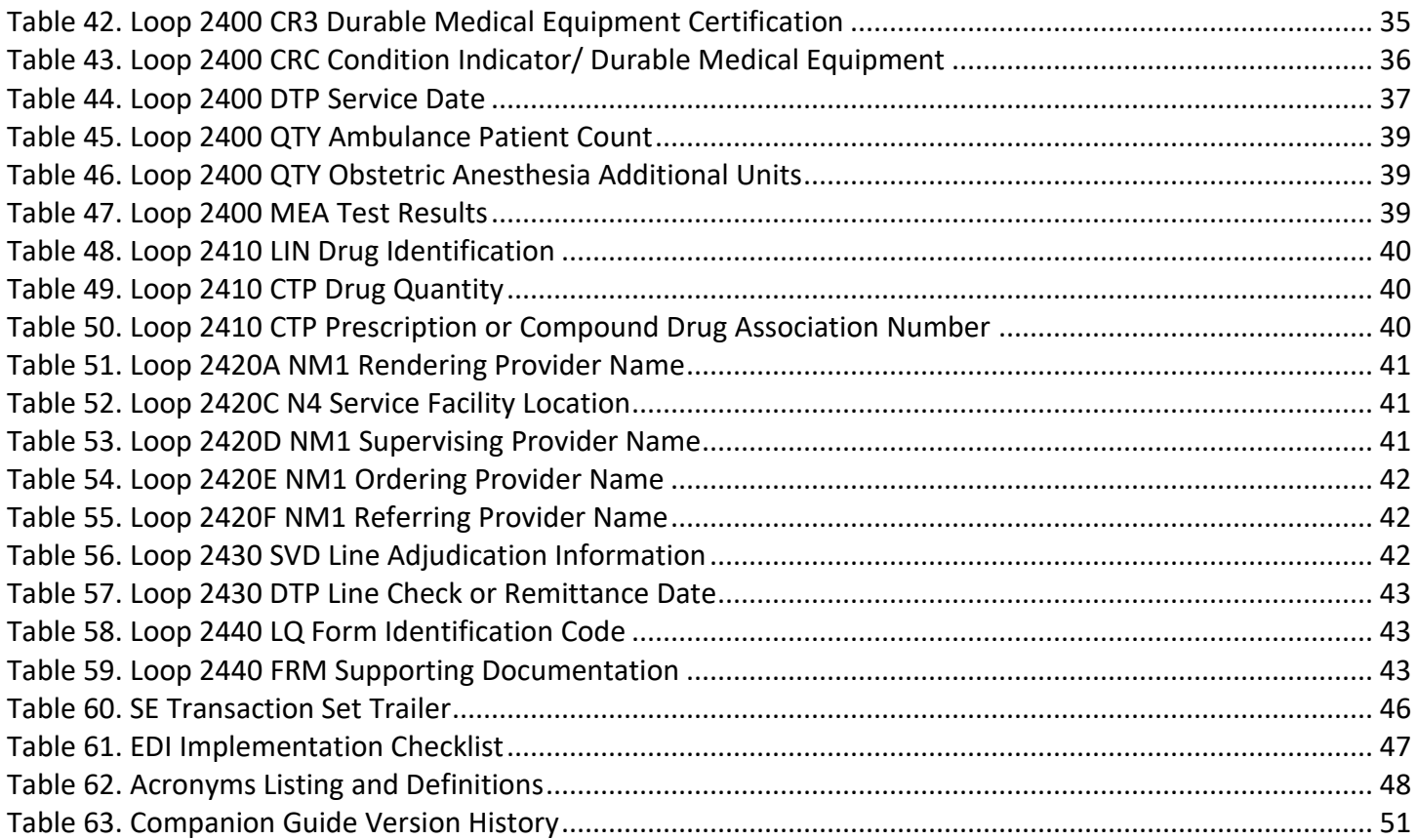

## **List of Figures**

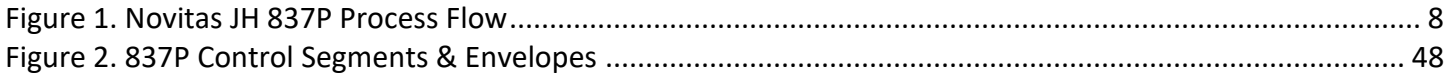

## <span id="page-9-0"></span>**1 Introduction**

This document is intended to provide information from the author of this guide to Trading Partners to give them the information they need to exchange Electronic Data Interchange (EDI) data with the author. This includes information about registration, testing, support, and specific information about control record setup.

An EDI Trading Partner is defined as any Medicare customer (e.g., provider/supplier, billing service, clearinghouse, or software vendor) that transmits to, or receives electronic data from Medicare. Medicare's EDI transaction system supports transactions adopted under the Health Insurance Portability and Accountability Act of 1996 (HIPAA) as well as additional supporting transactions as described in this guide.

Medicare Fee-For-Service (FFS) is publishing this Companion Guide (CG) to clarify, supplement, and further define specific data content requirements to be used in conjunction with, and not in place of, the ASC X12N Technical Report Type 3 (TR3) Version 005010 and associated errata mandated by HIPAA and/or adopted by Medicare FFS for EDI.

This CG provides communication, connectivity, and transaction-specific information to Medicare FFS Trading Partners and serves as the authoritative source for Medicare FFS-specific EDI protocols.

Additional information on Medicare FFS EDI practices are referenced within Internet-only Manual (IOM) Pub. 100-04 Medicare Claims Processing Manual:

• Chapter 24 – [General EDI and EDI Support, Requirements, Electronic Claims, and Mandatory Electronic](https://www.cms.gov/Regulations-and-Guidance/Guidance/Manuals/downloads/clm104c24.pdf)  [Filing of Medicare Claims](https://www.cms.gov/Regulations-and-Guidance/Guidance/Manuals/downloads/clm104c24.pdf) (https://www.cms.gov/Regulations-and-Guidance/Guidance/Manuals/downloads/clm104c24.pdf)

### <span id="page-9-1"></span>**1.1 Scope**

EDI addresses how Trading Partners exchange professional and institutional claims, claim acknowledgments, claim remittance advice, claim status inquiry and responses, and eligibility inquiry and responses electronically with Medicare. This CG also applies to ASC X12N 837P transactions that are being exchanged with Medicare by third parties, such as clearinghouses, billing services or network service vendors.

This CG provides technical and connectivity specification for the 837 Health Care Claim: Professional transaction Version 005010A1.

### <span id="page-9-2"></span>**1.2 Overview**

This CG includes information needed to commence and maintain communication exchange with Medicare. In addition, this CG has been written to assist you in designing and implementing the ASC X12N 837P transaction standard to meet Medicare's processing standards. This information is organized in the sections listed below:

• *Getting Started:* This section includes information related to hours of operation, and data services. Information concerning Trading Partner registration and the Trading Partner testing process is also included in this section.

- *Testing and Certification Requirements:* This section includes detailed transaction testing information as well as certification requirements needed to complete transaction testing with Medicare.
- *Connectivity/Communications:* This section includes information on Medicare's transmission procedures as well as communication and security protocols.
- *Contact Information:* This section includes EDI customer service, EDI technical assistance, Trading Partner services and applicable websites.
- *Control Segments/Envelopes:* This section contains information needed to create the Interchange Control Header/Trailer (ISA/IEA), Functional Group Header/Trailer (GS/GE), and Transaction Set Header/Trailer (ST/SE) control segments for transactions to be submitted to or received from Medicare.
- *Specific Business Rules and Limitations:* This section contains Medicare business rules and limitations specific to the ASC X12N 837P.
- *Acknowledgments and Reports:* This section contains information on all transaction acknowledgments sent by Medicare and report inventory.
- *Trading Partner Agreement:* This section contains information related to implementation checklists, transmission examples, Trading Partner Agreements and other resources.
- *Transaction Specific Information:* This section describes the specific CMS requirements over and above the information in the ASC X12N 837P TR3.

### <span id="page-10-0"></span>**1.3 References**

The following locations provide information for where to obtain documentation for Medicare-adopted EDI transactions and code sets.

<span id="page-10-1"></span>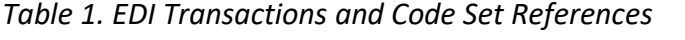

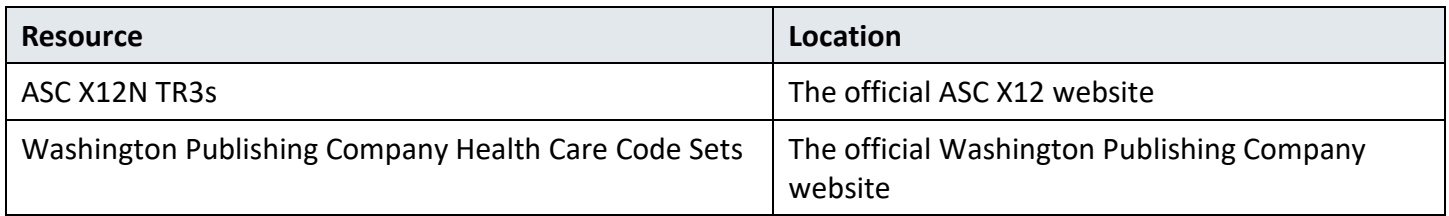

### <span id="page-11-0"></span>**1.4 Additional Information**

For Novitas Solutions, Inc., expectations regarding data submission, processing, and adjudication; refer to our 5010 Expectations documents located on our [website](https://www.novitas-solutions.com/webcenter/content/conn/UCM_Repository/uuid/dDocName:00004779) (https://www.novitassolutions.com/webcenter/content/conn/UCM\_Repository/uuid/dDocName:00004779).

The websites in the following table provide additional resources for HIPAA Version 005010A1 implementation:

#### <span id="page-11-3"></span>*Table 2. Additional EDI Resources*

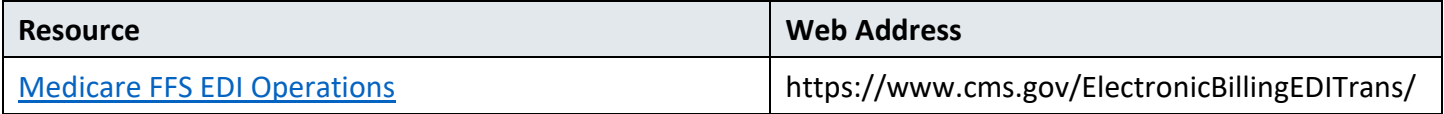

## <span id="page-11-1"></span>**2 Getting Started**

### <span id="page-11-2"></span>**2.1 Working Together**

Novitas Solutions, Inc. is dedicated to providing communication channels to ensure communication remains constant and efficient. Novitas Solutions, Inc. has several options to assist the community with their electronic data exchange needs. By using any of these methods Novitas Solutions, Inc. is focused on supplying the Trading Partner community with a variety of support tools.

An EDI help desk is established for the first point of contact for basic information and troubleshooting. The help desk is available to support most EDI questions/incidents while at the same time being structured to triage each incident if more advanced research is needed. Email is also accessible as a method of communicating with Novitas Solutions, Inc. EDI. The email account is monitored by knowledgeable staff ready to assist you. When communicating via email, please exclude any protected health information (PHI) to ensure security is maintained. In addition to the Novitas Solutions, Inc. EDI help desk and email access, see Section 5 for additional contact information.

Novitas Solutions, Inc. also has several external communication components in place to reach out to the Trading Partner community. Novitas Solutions, Inc. posts all critical updates, system issues and EDI-specific billing material to their [website](https://www.novitas-solutions.com/webcenter/portal/ElectronicBillingEDI_JH) (https://www.novitas-

solutions.com/webcenter/portal/ElectronicBillingEDI\_JH). All Trading Partners are encouraged to visit this page to ensure familiarity with the content of the site. Novitas Solutions, Inc. also distributes EDI pertinent information in the form of an EDI newsletter or comparable publication, which is posted to the website every three months. In addition to the website, a distribution list has been established in order to broadcast urgent messages. Please register for Novitas Solutions, Inc. distribution list by completing the information on the [website](https://www.novitas-solutions.com/webcenter/portal/MedicareJH/pagebyid?contentId=00007968) (https://www.novitas-solutions.com/webcenter/portal/MedicareJH/pagebyid?contentId=00007968) to subscribe to the list.

Specific information about the above-mentioned items can be found in the following sections.

### <span id="page-12-0"></span>**2.2 Trading Partner Registration**

An EDI Trading Partner is any entity (provider, billing service, clearinghouse, software vendor, employer group, financial institution, etc.) that transmits electronic data to, or receives electronic data from, another entity.

Medicare FFS and Novitas Solutions, Inc. support many different types of Trading Partners or customers for EDI. To ensure proper registration, it is important to understand the terminology associated with each customer type:

- *Submitter* the entity that owns the submitter ID associated with the health care data being submitted. It is most likely the provider, hospital, clinic, supplier, etc., but could also be a third party submitting on behalf of one of these entities. However, a submitter must be directly linked to each billing National Provider Identifier (NPI). Often the terms submitter and Trading Partner are used interchangeably because a Trading Partner is defined as the entity engaged in the exchange or transmission of electronic transactions. Thus, the entity that is submitting electronic administrative transactions to Novitas Solutions, Inc. is a Medicare FFS Trading Partner.
- *Vendor* an entity that provides hardware, software, and/or ongoing technical support for covered entities. In EDI, a vendor can be classified as a software vendor, billing or network service vendor, or clearinghouse.
- *Software Vendor* an entity that creates software used by Trading Partners to conduct the exchange of electronic transactions with Medicare FFS.
- *Billing Service* a third party that prepares and/or submits claims for a provider.
- *Clearinghouse* a third party that submits and/or exchanges electronic transactions (claims, claim status or eligibility inquiries, remittance advice, etc.) on behalf of a provider.
- *Network Service Vendor* a third party that provides connectivity between a Trading Partner and Novitas Solutions, Inc.

Medicare requires all trading partners to complete EDI registration and sign an EDI Enrollment form. The EDI Enrollment form designates the Medicare contractor as the entity they agree to engage in for EDI and ensures agreement between parties to implement standard policies and practices to ensure the security and integrity of information exchanged. The forms can be accessed on the Novitas Solutions Inc. [website](https://www.novitas-solutions.com/webcenter/portal/MedicareJH/pagebyid?contentId=00004532) (https://www.novitas-solutions.com/webcenter/portal/MedicareJH/pagebyid?contentId=00004532). Entities processing paper do not need to complete an EDI registration.

Visit the Novitas Solutions, Inc. website to complete the EDI Enrollment form. This will ensure you are completing and submitting the most recent version of the EDI Enrollment form.

Under HIPAA, EDI applies to all covered entities transmitting the following HIPAA-established administrative transactions: 837I and 837P, 835, 270/271, 276/277, and the National Council for Prescription Drug Programs (NCPDP) D.0. Additionally, Medicare Administrative Contractors (MACs) and Common Electronic Data Interchange (CEDI) will use the Interchange Acknowledgment (TA1), Implementation Acknowledgment (999), and 277 Claim Acknowledgement (277CA) error-handling transactions.

Medicare requires that Novitas Solutions, Inc. furnish information on EDI to new Trading Partners that request Medicare claim privileges. Additionally, Medicare requires Novitas Solutions, Inc. to assess the capability of entities to submit data electronically, establish their qualifications (see test requirements in Section 3), and enroll and assign submitter EDI identification numbers to those approved to use EDI.

A provider must obtain an NPI and furnish that NPI to Novitas Solutions, Inc. prior to completion of an initial EDI Enrollment Agreement and issuance of an initial EDI number and password by that contractor. Novitas Solutions, Inc. is required to verify that NPI is on the Provider Enrollment Chain and Ownership System (PECOS). If the NPI is not verified on the PECOS, the EDI Enrollment Agreement is denied, and the provider is encouraged to contact the appropriate MAC provider enrollment department (for Medicare Part A and Part B provider) or the National Supplier Clearinghouse (for Durable Medical Equipment suppliers) to resolve the issue. Once the NPI is properly verified, the provider can reapply the EDI Enrollment Agreement.

A Trading Partner's EDI number and password serve as an electronic signature and the Trading Partner would be liable for any improper usage or illegal action performed with it. A Trading Partner's EDI access number and password are not part of the capital property of the Trading Partner's operation and may not be given to a new owner of the Trading Partner's operation. A new owner must obtain their own EDI access number and password.

If providers elect to submit/receive transactions electronically using a third party such as a billing agent, a clearinghouse, or network services vendor, then the provider is required to have an agreement signed by that third party. The third party must agree to meet the same Medicare security and privacy requirements that apply to the provider in regard to viewing or using Medicare beneficiary data. These agreements are not to be submitted to Medicare but are to be retained by the provider. Providers will notify Novitas Solutions, Inc. which third party agents they will be using on their EDI Enrollment form.

Third parties are required to register with Novitas Solutions, Inc. by completing the third-party agreement [form](http://www.novitas-solutions.com/webcenter/content/conn/UCM_Repository/uuid/dDocName:00004538) (http://www.novitas-

solutions.com/webcenter/content/conn/UCM\_Repository/uuid/dDocName:00004538). This will ensure that their connectivity is completed properly, however they may need to enroll in mailing lists separately in order to receive all publications and email notifications.

Trading Partners must also be informed that they are not permitted to share their personal EDI access number and password with any billing agent, clearinghouse, or network service vendor. Trading Partners must also not share their personal EDI access number with anyone on their own staff who does not need to see the data for completion of a valid electronic claim, to process a remittance advice for a claim, to verify beneficiary eligibility, or to determine the status of a claim. No other non-staff individuals or entities may be permitted to use a Trading Partner's EDI number and password to access Medicare systems. Clearinghouse and other thirdparty representatives must obtain and use their own unique EDI access number and password from Novitas Solutions, Inc.. For a complete reference to security requirements, see Section 4.4.

## <span id="page-14-0"></span>**2.3 Trading Partner Certification and Testing Process**

Testing for EDI is required to ensure that the electronic information is accurate and "readable" in our processing system. Testing can be done by individual providers or by the vendor, billing service, or clearinghouse. Novitas Solutions, Inc. encourages vendors, billing services and clearinghouses to complete the initial testing of their product for their customers. Once approved, individual customers would not be required to test the product again.

The number of tests required, and the duration of the testing process are determined, in part, by the quality of the test claims we receive. Claims that are submitted for testing should be representative of the services that will be submitted to Medicare after being approved for production.

The initial EDI enrollment letter will inform customers if testing is required. If required, a test file must be received within 60 days of EDI enrollment. Submit the test file through Secure File Transfer Protocol (SFTP) as instructed in Section 4 of this document or through the Novitasphere portal. The ISA 15 control segment of your file should be equal to a "T" for test. After submitting a test, verify the file was accepted on the 999 Functional Acknowledgement and the 277CA Claims Acknowledgement. These reports will detail any errors encountered in your test file. A TA1 Interchange Acknowledgment will be generated immediately after submitting the test file only if an interchange control structure error is identified. If a TA1 interchange control structure error is identified, you must correct the error and resubmit the test file. Training modules on the interpretation of the above listed reports are available on our [website](https://www.novitas-solutions.com/webcenter/portal/MedicareJH/pagebyid?contentId=00004755) (https://www.novitassolutions.com/webcenter/portal/MedicareJH/pagebyid?contentId=00004755).

Upon successful completion of the testing phase, the trading partner will be able to begin submitting production electronic claims in 10 business days after sending a test via the bulletin board/portal. The TEST/PRODUCTION indicator in the ISA15 (indicating Test or Production claims) must be changed to "P" prior to submitting electronic claims in a production mode. If a test is not approved for production, based on the Section 3: Testing and Certification Requirements below, another test must be submitted for review.

## <span id="page-14-1"></span>**3 Testing and Certification Requirements**

## <span id="page-14-2"></span>**3.1 Testing Requirements**

All submitters must produce accurate electronic test files before being allowed to submit claim transactions in production. Test claims are subject to ASC X12N standard syntax and TR3 semantic data edits. Documentation will be provided when this process detects errors.

- All submitters must send a test file containing at least 25 claims, which are representative of their practice or services. The number of claims could be increased or decreased, on a case-by-case basis, to ensure adequate testing of any given submitter.
- Standard syntax testing validates the programming of the incoming file and includes file layout, record sequencing, balancing, alpha-numeric/numeric/date file conventions, field values, and relational edits.

Test files must pass 100 percent of the standard syntax tests before submission to production is approved.

• TR3 Semantic Data testing validates data required for claims processing, e.g., procedure/ diagnosis codes, modifiers. A submitter must demonstrate, at a minimum, 95 percent accuracy rate in data testing before submission in production is approved where, in the judgment of Novitas Solutions, Inc., the vendor/submitter will make the necessary correction(s) prior to submitting a production file. For MACs, the minimum 95 percent accuracy rate includes the [front-end edits applied implementation](https://www.novitas-solutions.com/webcenter/portal/MedicareJH/pagebyid?contentId=00025062) [guide editing module](https://www.novitas-solutions.com/webcenter/portal/MedicareJH/pagebyid?contentId=00025062) (https://www.novitas-

solutions.com/webcenter/portal/MedicareJH/pagebyid?contentId=00025062).

 $\circ$  Test results will be provided to the submitter within three business days; during HIPAA version transitions this time period may be extended, not to exceed ten business days.

Many submitters use the same software, or the same clearinghouse to submit their electronic transactions to Medicare. Billing services and clearinghouses may send generic test files to receive an approval status. Vendors may have one of their customers send test files on their behalf. Once approval status is received, individual customers do not need to test the product again.

Trading Partners who submit transactions directly to more than one A/B MAC, and/or CEDI must contact each A/B MAC and/or CEDI with whom they exchange EDI transactions to inquire about the need for supplemental testing whenever they plan to begin to use an additional EDI transaction, different or significantly modified software for submission of a previously used EDI transaction, or before a billing agent or clearinghouse begins to submit transactions on behalf of an additional Trading Partner. The individual A/B MAC and/or CEDI may need to retest at that time to re-establish compatibility and accuracy, particularly if there will also be a change in the telecommunication connection to be used.

Billing services and clearinghouses are not permitted to begin to submit or receive EDI transactions on behalf of a provider prior to submission of written authorization by the provider that the billing agent or clearinghouse has been authorized to handle those transactions on the provider's behalf. See Section 2.2 for further information on EDI enrollment.

### <span id="page-15-0"></span>**3.2 Certification Requirements**

Medicare FFS does not certify Trading Partners. However, Novitas Solutions, Inc. does certify vendors, clearinghouses, and billing services by conducting testing with them and maintaining an [approved vendor list](https://www.novitas-solutions.com/webcenter/portal/MedicareJH/pagebyid?contentId=00004528) (https://www.novitas-solutions.com/webcenter/portal/MedicareJH/pagebyid?contentId=00004528).

## <span id="page-16-1"></span><span id="page-16-0"></span>**4 Connectivity / Communications**

#### **4.1 Process Flows**

Claims can be electronically submitted in the American National Standards Institute (ANSI) ASC X12 837 transaction using Secure File Transfer Protocol (SFTP), or Novitasphere portal.

Connection for authorized trading partners will be to the TIBCO telecommunications platform.

- The claims will be forwarded into the Combined Common Edits/Enhancements Module (CCEM) for further edits and acknowledgement reports will be issued. Claim numbers will be appended to accepted claims.
- If the file accepts, it will be sent into the Medicare Claims Processing system for final determination. Once the claims finalize, the denial or payment summary is sent via Standard Paper Remittance (SPR) or Electronic Remittance Advice (ERA).
- All generated reports can be retrieved through the TIBCO telecommunications platform.

The diagram below depicts this process flow:

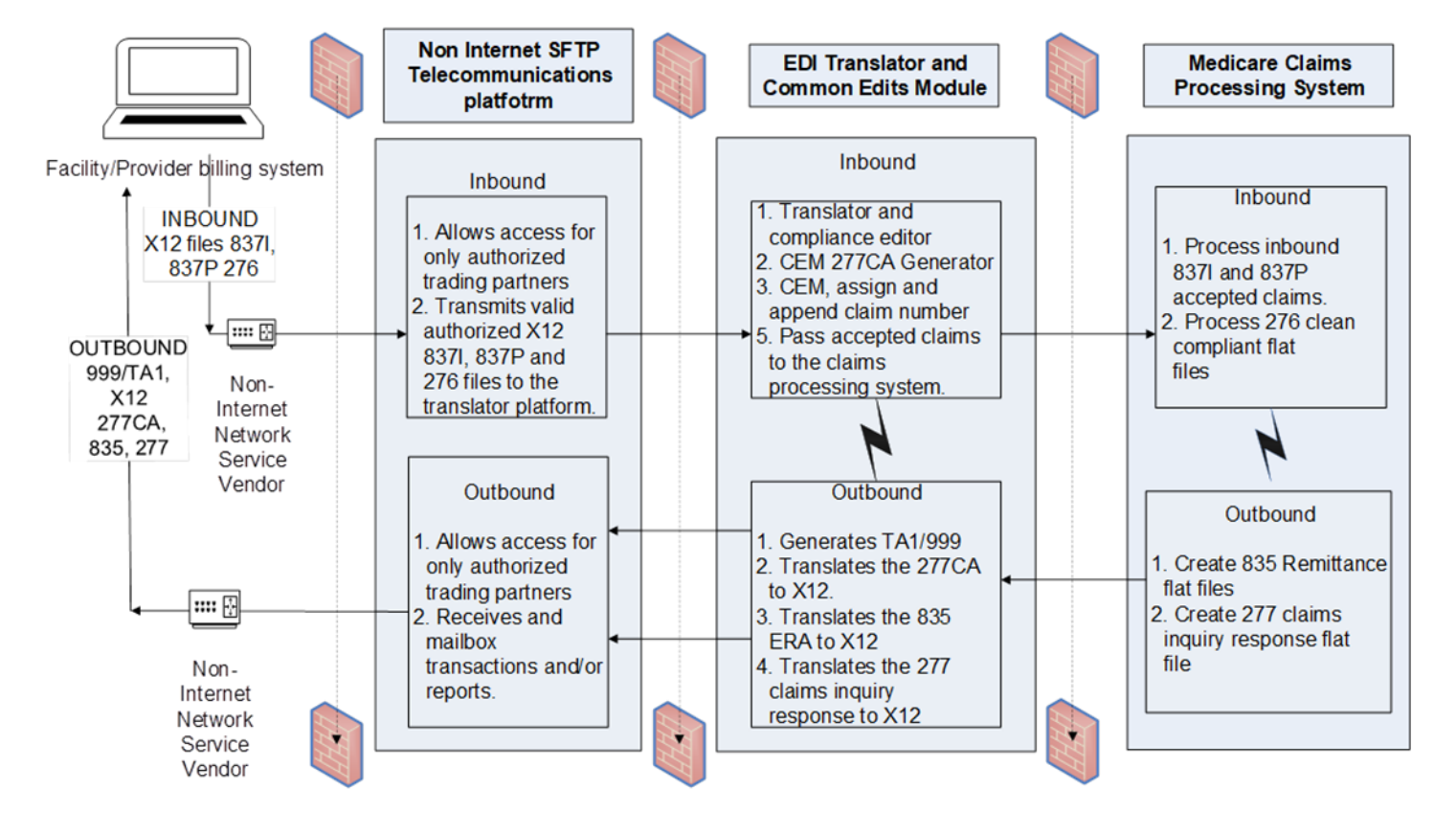

<span id="page-16-2"></span>*Figure 1. Novitas JH 837P Process Flow*

### <span id="page-17-0"></span>**4.2 Transmission**

The EDI front-end platform (TIBCO) is accessible 24 hours a day, 7 days a week. JL EDI files submitted after 4PM Eastern Time (ET) on any business day are considered "received" the next business day. EDI files submitted on a non-business day are considered "received" the next business day or as published. TIBCO allows for multiple transmissions within one day by verifying the unique Interchange Control Number in ISA13 for each transmission. If you are not sure how to assign a unique Interchange Control Number, please contact your vendor or in-house programmer for instructions. Additional connectivity information can be found on the Novitas Solutions, Inc. [website](https://www.novitas-solutions.com/webcenter/portal/MedicareJH/pagebyid?contentId=00004782) (https://www.novitas-

solutions.com/webcenter/portal/MedicareJH/pagebyid?contentId=00004782)

### <span id="page-17-1"></span>**4.2.1 Re-transmission Procedures**

The process for sending retransmitted files is the same as sending original files. Novitas Solutions, Inc. has controls in place that if a duplicate file is transmitted that was previously accepted, the file will reject as a duplicate transmission on the 277CA Claims Acknowledgement. A duplicate transmission is a file that is the same as a previous submitted file. Submitters can retransmit files at their discretion.

### <span id="page-17-2"></span>**4.3 Communication Protocol Specifications**

Novitas Solutions, Inc. currently accepts EDI 837 transmissions through two means of connection: Novitasphere portal and Secure File Transfer Protocol (SFTP).

#### <span id="page-17-3"></span>**4.3.1 Novitasphere Portal**

[Novitasphere](https://www.novitas-solutions.com/webcenter/portal/Novitasphere_JH) (https://www.novitas-solutions.com/webcenter/portal/Novitasphere\_JH) is a secured webbased Internet Portal that customers may utilize for a more proficient interface with Novitas and the Medicare systems. Currently, Novitasphere is not enrolling Veterans Affairs Providers.

### <span id="page-17-4"></span>**4.3.2 Secure File Transfer Protocol (SFTP) Submission**

Secure File Transfer Protocol, or SFTP, is a communications method for delivering and/or receiving data. It allows large volume electronic billers to deliver and receive large volumes of data faster than using conventional transmission methods. Contracting with a third-party vendor for a direct connection to Novitas Solutions, Inc. is required. The third-party vendor will provide the connectivity portal needed to use SFTP. A [list of approved third-party vendors](https://www.novitas-solutions.com/webcenter/portal/MedicareJH/pagebyid?contentId=00004536) (https://www.novitas-

solutions.com/webcenter/portal/MedicareJH/pagebyid?contentId=00004536) is available on our website.

Once setup is complete with the third-party vendor and Novitas Solutions, Inc., a software program is needed for creating and receiving electronic claim files. The following is a list of approved SFTP software.

#### <span id="page-18-0"></span>*Table 3. Approved SFTP Software*

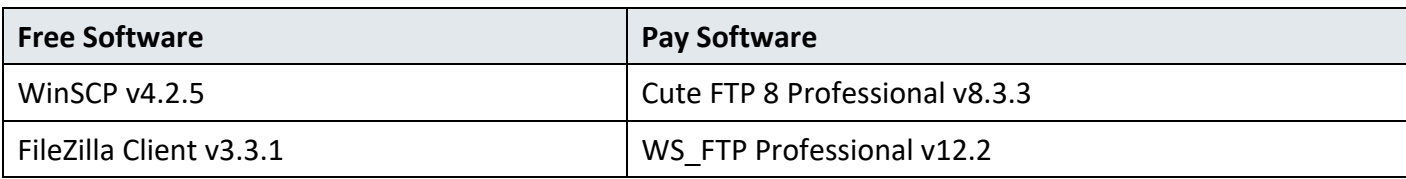

To set up SFTP, access your SFTP software and complete the following steps:

- Create a site by following the software prompts.
- Access the settings and choose "SFTP/SSH" (Secure Shell).
- Key in the remote port and the host name. (Version 5010 server names and ports are provided when you enroll for SFTP, if necessary.)
- Save the settings.

To send electronic claim files via SFTP, access your SFTP software and complete the following steps:

- Log in.
- You will receive a temporary password when you first enroll. Before connecting for the first time, you must access the EDI Gateway [Password Change Tool](https://www.novitas-solutions.com/webcenter/portal/ElectronicBillingEDI_JH/EDIPasswordChange) (https://www.novitassolutions.com/webcenter/portal/ElectronicBillingEDI\_JH/EDIPasswordChange) to change your password. See section 4.4.2 SFTP Password for additional password details. Passwords can only be reset once in a 24-hour period without contacting the EDI Help Desk.
- Connect to Novitas Solutions, Inc.
- Upload 837 files to:
	- o /outbox/X12/EDI/Inbound/Interchange for X12 files
	- o /outbox/EZComm/BC/1.0/Notify for .ZIP files
- Retrieve the Acknowledgement report responses from:
	- o /inbox/X12/EDI/Outbound/Interchange for X12 files
	- o /inbox/EZComm/BC/1.0/Notify for . ZIP files or VA reports

Important tips for configuring your SFTP file

- Disable "temp file" in your file transfer software
- The date/time stamp during file transfer should not be updated
- A file should not be renamed after the last byte of the file has been transferred
- Only a file should be zipped, not an entire folder

• Zip files should not be encrypted, or password protected

#### <span id="page-19-0"></span>**4.4 Security Protocols and Passwords**

All Trading Partners must adhere to CMS information security policies; including, but not limited to, the transmission of electronic claims, claim status, receipt of the remittance advice, or any system access to obtain beneficiary PHI and/or eligibility information. Violation of this policy will result in revocation of all methods of system access. Novitas Solutions, Inc. is responsible for notifying all affected Trading Partners as well as reporting the system revocation to CMS.

#### <span id="page-19-1"></span>**4.4.1 System Logins**

Trading partners submitting files using SFTP will be assigned a login ID and temporary password upon completion of the EDI Enrollment form. The login ID will be mailed to them in an EDI welcome letter.

Trading partners submitting files using Novitasphere Portal will create a user ID, password, and complete [identity proofing](https://home.idm.cms.gov/) (https://home.idm.cms.gov) (IDM) for each user. Enrollment information can be found on the Novitas Solutions, Inc. [website](https://www.novitas-solutions.com/webcenter/portal/Novitasphere_JH) (https://www.novitas-solutions.com/webcenter/portal/Novitasphere\_JH).

A provider's EDI login and password serve as a provider's electronic signature and the provider would be liable if any entity with which the provider improperly shared the ID and password performed an illegal action while using that ID and password. A provider's EDI access number and password are not part of the capital property of the provider's operation and may not be given to a new owner of the provider's operation.

#### <span id="page-19-2"></span>**4.4.2 Password Guidelines**

The trading partner should protect password privacy by limiting knowledge of the password to key personnel only. The password should be changed when there are any personnel changes. EDI transactions submitted by unauthorized trading partners will not be accepted.

#### **SFTP Passwords**

- The password must be eight to twelve characters in length. Must contain numbers three out of four of the following elements:
- One capital letter
- One lower case letter
- One number
- One special character (i.e.: #, \$,  $\omega$ , !, %, &, \*, ?)
- The password must be changed every 60 days. After three failed attempts you will need to reset the password on the password reset tool. Please make sure to have your login ID, submitter ID, and current password available for password resets.

#### **Novitasphere Passwords**

<span id="page-20-0"></span>For the full list of Novitasphere password requirements, please visit our [Novitasphere Password Help page](https://www.novitas-solutions.com/webcenter/portal/MedicareJH/pagebyid?contentId=00084015) (https://www.novitas-solutions.com/webcenter/portal/MedicareJH/pagebyid?contentId=00084015).

## <span id="page-20-1"></span>**5 Contact Information**

#### <span id="page-20-2"></span>**5.1 EDI Customer Service**

#### **Mailing Address**

Novitas Solutions, Inc. EDI Services P.O. Box 3011 Mechanicsburg, PA 17055-1801

#### <span id="page-20-3"></span>**Telephone Numbers**

- EDI Help Desk telephone number: 1-877-235-8073, Option 3
- Novitasphere Help Desk telephone number: 1-855-880-8424
- Fax Number: 1-877-439-5479

#### <span id="page-20-4"></span>**Email address**

EDI inquiries (excluding Indian Health): WebsiteEDI@novitas-solutions.com

<span id="page-20-5"></span>Indian Health EDI inquiries: WebsiteEDIIHS@novitas-solutions.com

#### **Time and Day of Operations**

EDI and Novitasphere Help Desks are available Monday through Friday.

The EDI Help Desk is available 8:00 AM until 4:00 PM Eastern Time (ET).

The Novitasphere Help Desk is available 8:00 AM until 5:00 PM ET.

Please check the Novitas Solutions Inc. website for the most up to date [hours of availability](https://www.novitas-solutions.com/webcenter/portal/MedicareJH/pagebyid?contentId=00025068) (https://www.novitas-solutions.com/webcenter/portal/MedicareJH/pagebyid?contentId=00025068).

#### <span id="page-20-6"></span>**5.2 EDI Technical Assistance**

The information is the same as listed in section 5.1 above.

#### <span id="page-21-0"></span>**5.3 Trading Partner Service Number**

<span id="page-21-1"></span>The information is the same as listed in section 5.1 above.

### **5.4 Applicable Websites / Email**

[Novitas Solutions, Inc. Electronic Billing \(EDI\) Center](https://www.novitas-solutions.com/webcenter/portal/ElectronicBillingEDI_JH) (https://www.novitassolutions.com/webcenter/portal/ElectronicBillingEDI\_JH)

## <span id="page-21-2"></span>**6 Control Segments / Envelopes**

Enveloping information must be as follows:

<span id="page-21-3"></span>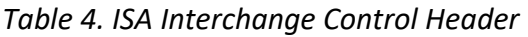

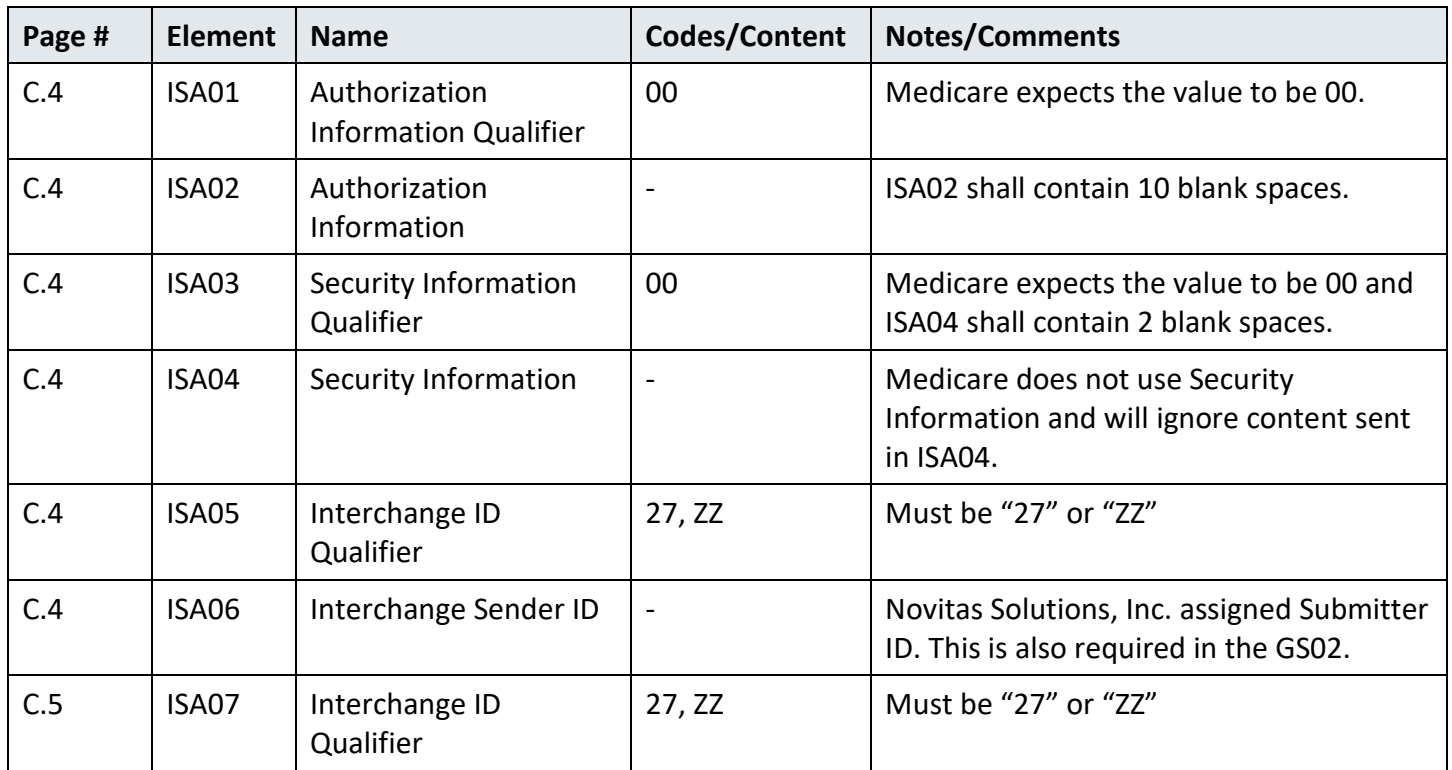

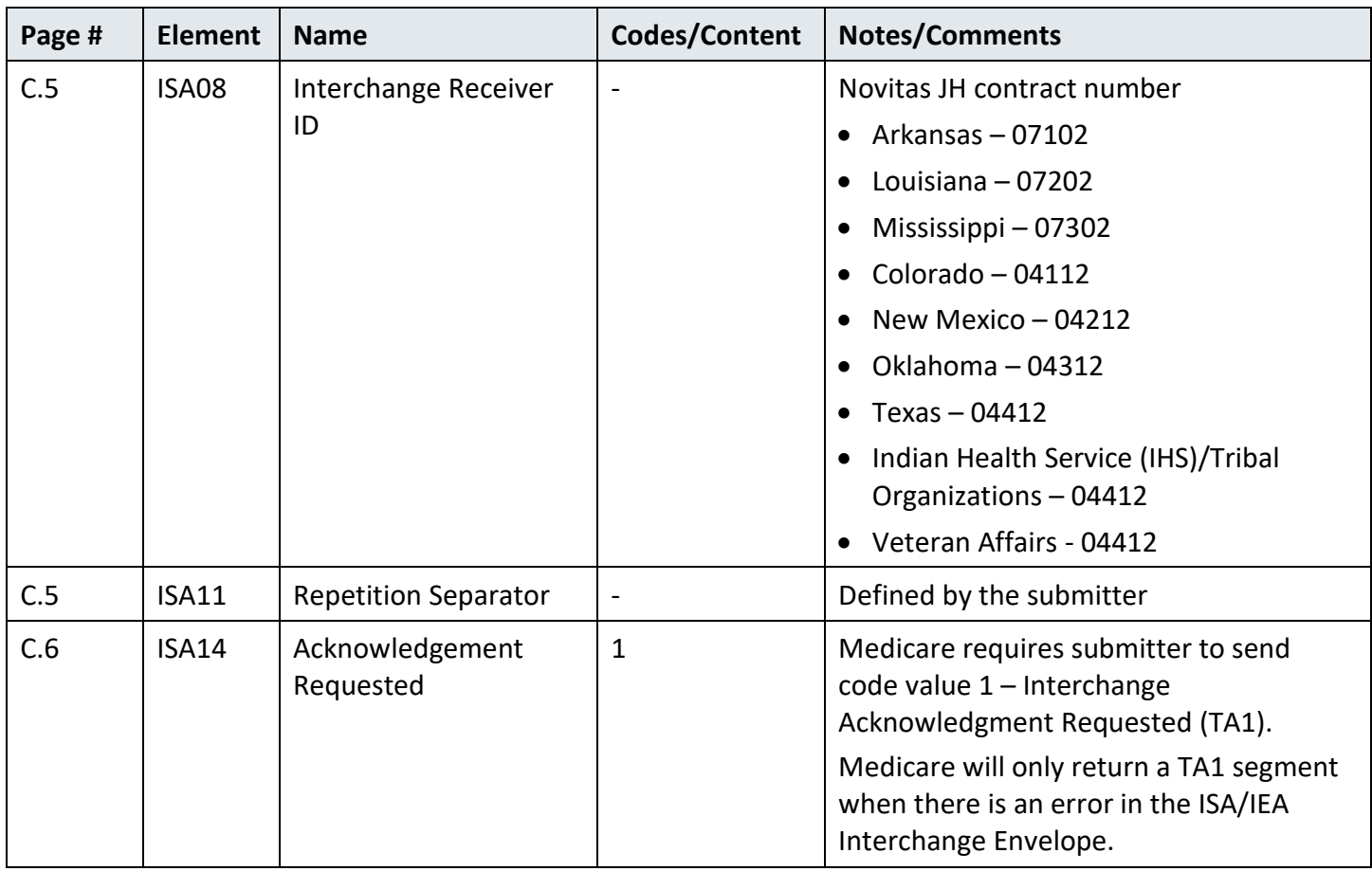

**Note:** A hyphen in the table below means N/A.

<span id="page-22-0"></span>*Table 5. GS Functional Group Header*

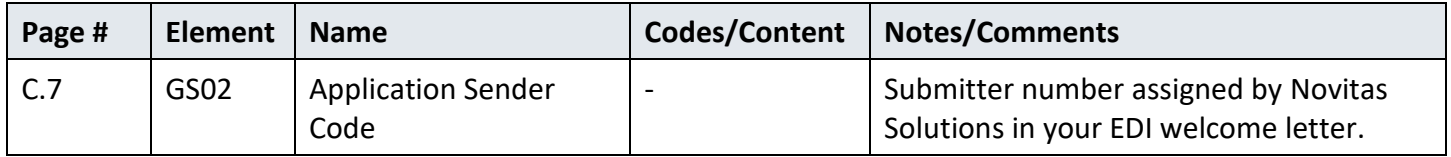

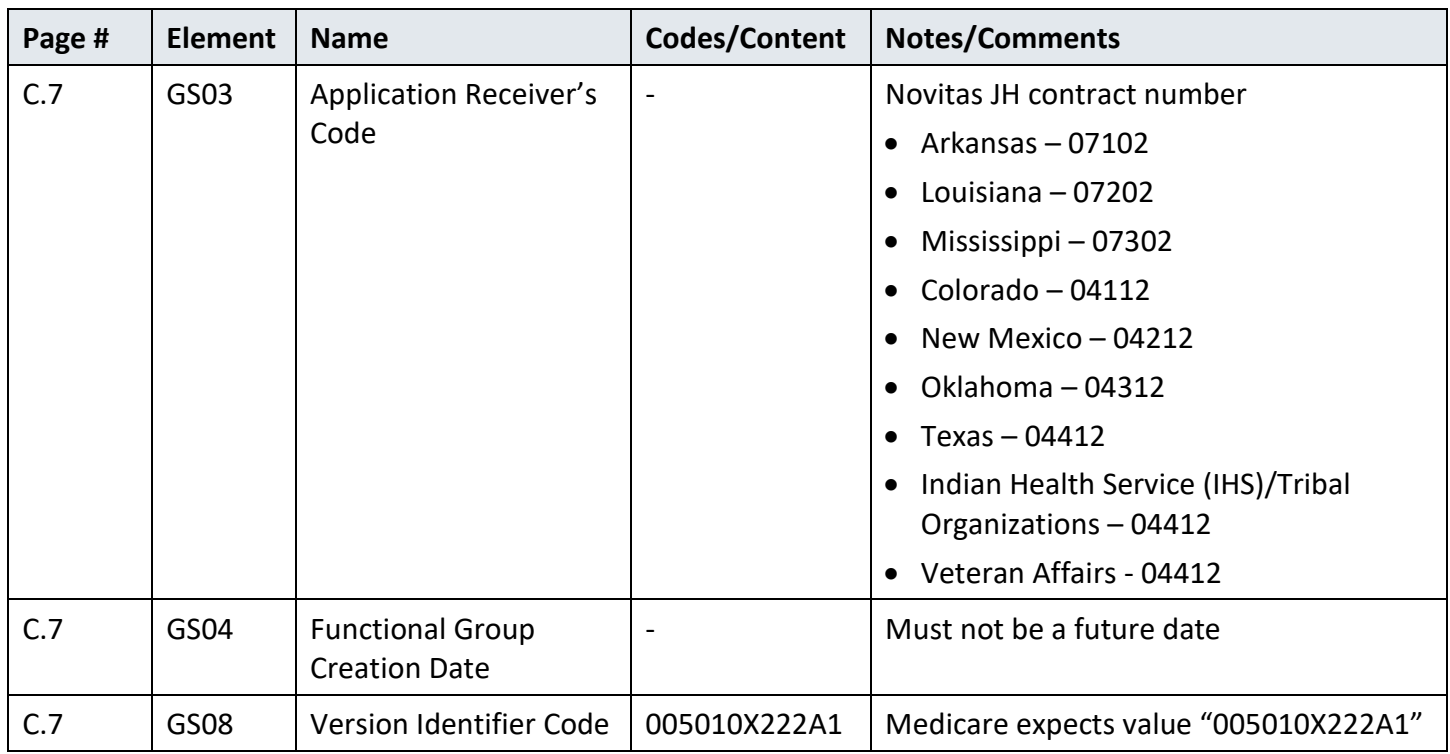

Interchange Control (ISA/IEA), Functional Group (GS/GE), and Transaction Set (ST/SE) envelopes must be used as described in the TR3. Medicare's expectations for the Control Segments and Envelopes are detailed in Sections 6.1, 6.2, and 6.3.

### <span id="page-23-1"></span><span id="page-23-0"></span>**6.1 ISA-IEA**

#### **Delimiters – Inbound Transactions**

As detailed in the TR3, delimiters are determined by the characters sent in specified, set positions of the ISA header. For transmissions inbound to Medicare FFS, these characters are determined by the submitter and can be any characters as defined in the TR3 and must not be contained within any data elements within the ISA/IEA Interchange Envelope.

#### <span id="page-23-2"></span>**Delimiters – Outbound Transactions**

Medicare recommends the use of the following delimiters in all outbound transactions; trading partners/submitters should contact their local A/B MAC or CEDI for any deviations. Note that these characters will not be used in data elements within an ISA/IEA Interchange Envelope.

#### <span id="page-24-5"></span>*Table 6. Outbound Delimiters*

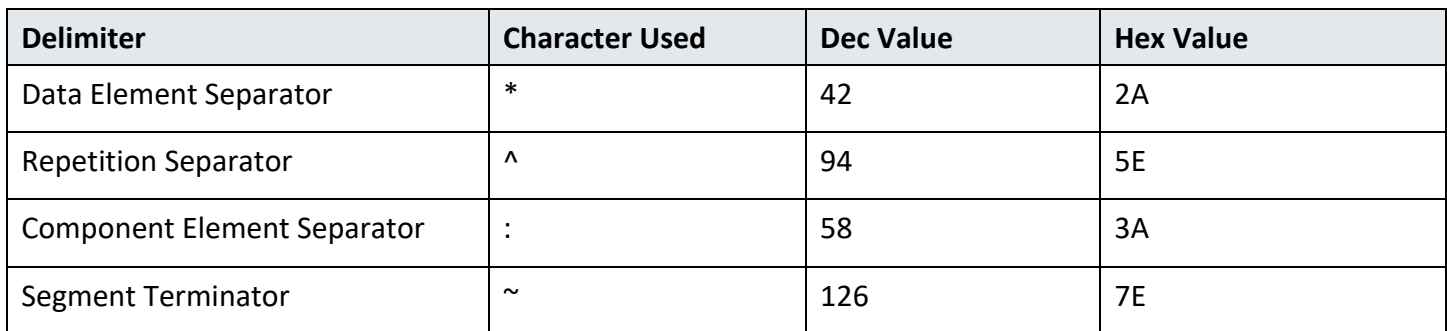

#### <span id="page-24-0"></span>**Inbound Data Element Detail and Explanation**

All data elements within the ISA/IEA interchange envelope must follow ASC X12N syntax rules as defined within the TR3.

#### <span id="page-24-1"></span>**6.2 GS-GE**

Functional group (GS-GE) codes are transaction specific. Therefore, information concerning the GS/GE Functional Group Envelope can be found in Table 5.

#### <span id="page-24-2"></span>**6.3 ST-SE**

<span id="page-24-3"></span>Medicare FFS follows the HIPAA-adopted TR3 requirements.

## **7 Specific Business Rules**

<span id="page-24-4"></span>This section describes the specific CMS requirements over and above the standard information in the TR3.

#### **7.1 General Notes**

Errors identified for business level edits performed prior to the Subscriber loop (2000B) will result in immediate file failure at that point. When this occurs, no further editing will be performed beyond the point of failure.

The billing provider must be associated with an approved electronic submitter. Claims submitted for billing providers that are not associated to an approved electronic submitter will be rejected. The following table describes segments/ elements not accepted by Medicare.

| Page # | Loop ID | Reference       | <b>Name</b>                                                       | Codes/Content            | <b>Notes/Comments</b>                                                                      |
|--------|---------|-----------------|-------------------------------------------------------------------|--------------------------|--------------------------------------------------------------------------------------------|
| 85     | 2000A   | <b>CUR</b>      | <b>Foreign Currency</b><br>Information                            | $\blacksquare$           | Medicare does not support the<br>submission of foreign currency.                           |
| 96     | 2010AA  | <b>REF</b>      | <b>Billing Provider</b><br>UPIN/License<br>Information            | $\overline{\phantom{a}}$ | Must not be present.                                                                       |
| 106    | 2010AC  | Loop Rule       | Pay to Plan Loop                                                  | $\blacksquare$           | Must not be present.                                                                       |
| 129    | 2010BA  | <b>REF</b>      | Subscriber<br>Secondary<br>Identification<br>$(REF01 = "SY")$     |                          | Must not be present.                                                                       |
| 138    | 2010BB  | <b>REF</b>      | Payer Secondary<br>Identification                                 | $\blacksquare$           | Must not be present.                                                                       |
| 140    | 2010BB  | <b>REF</b>      | <b>Billing Provider</b><br>Secondary<br>Identification            | $\blacksquare$           | Must not be present.                                                                       |
| 142    | 2000C   | <b>HL</b>       | Patient<br>Hierarchical<br>Level                                  | $\overline{\phantom{a}}$ | Must not be present. For Medicare,<br>the subscriber is always the same as<br>the patient. |
| 144    | 2000C   | PAT             | Patient<br>Information                                            | $\overline{\phantom{a}}$ | Must not be present. For Medicare,<br>the subscriber is always the same as<br>the patient. |
| 147    | 2010CA  | Loop Rule       | <b>Patient Name</b><br>Loop                                       | $\overline{a}$           | Must not be present.                                                                       |
| 186    | 2300    | CN <sub>1</sub> | Contract<br>Information                                           |                          | Must not be present.                                                                       |
| 191    | 2300    | <b>REF</b>      | Mandatory<br>Medicare<br>(Section 4081)<br>Crossover<br>Indicator |                          | Must not be present.                                                                       |

<span id="page-25-0"></span>*Table 7. Segment / Elements Not Accepted by Medicare*

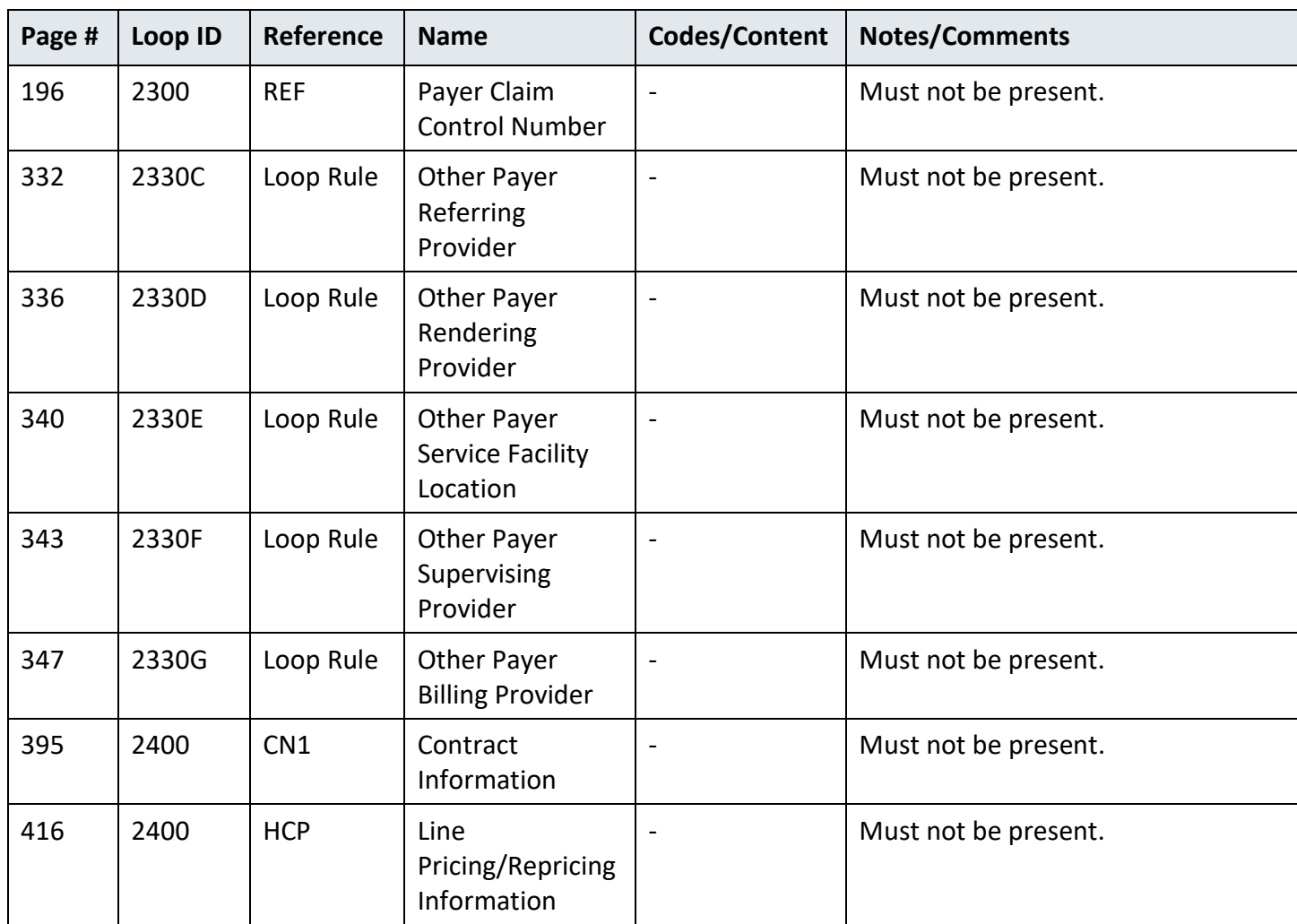

### <span id="page-26-0"></span>**7.2 General Transaction Notes**

The following are Medicare-specific general rules pertaining to the 837P transaction:

- The maximum number of characters to be submitted in any dollar amount field is seven characters. Claims containing a dollar amount in excess of 99,999.99 will be rejected.
- Claims that contain percentage amounts with values in excess of 99.99 will be rejected.
- With the exception of the CAS segment, all amounts must be submitted as positive amounts. Negative amounts submitted in any non-CAS amount element will cause the claim to be rejected.
- Claims that contain percentage amounts cannot exceed two positions to the left or the right of the decimal. Percent amounts that exceed their defined size limit will be rejected.
- Only loops, segments, and data elements valid for the TR3 will be translated. Submitting invalid data will cause files to be rejected.
- Medicare requires the NPI be submitted as the identifier for all claims. Claims submitted with legacy identifiers will be rejected.
- National Provider Identifiers will be validated against the NPI algorithm. Claims which fail validation will be rejected.
- The MAC will only accept claims for one line of business per transaction. Claims submitted for multiple lines of business within one ST-SE (Transaction Set) will cause the transaction to be rejected.
- <span id="page-27-0"></span>• Submissions with more than one GS-GE (Functional Group) per ISA-IEA (interchange) will be rejected.

## **8 Acknowledgments and Reports**

Medicare has three acknowledgement transactions with the Version 005010 implementation: the 277CA, the 999, and the TA1 segment – which provides the capability for the interchange receiver to notify the sender that a valid envelope was received or that problems were encountered with the interchange control structure. These acknowledgments will replace proprietary reports previously provided by the MACs.

The following information provides detailed description of the type of feedback to be expected in case of a rejected claim submission.

Files with interchange control structure errors will be rejected on the TA1 Interchange Acknowledgement report. Files rejected on this report will not receive any additional acknowledgement reports including the 999 and 277CA.

Medicare FFS has adopted a process to only reject claim submissions that are out of compliance with the ASC X12N Version 005010 standard; the appropriate response for such errors will be returned on a 999. Batch submissions with errors will not be rejected in totality, unless warranted.

Medicare FFS will reject claim submissions and return a 999 Implementation Acknowledgement transaction with the error responses listed within the 837 Institutional or Professional Edits Spreadsheets found on the CMS website.

### <span id="page-28-0"></span>**8.1 Report Inventory**

The following table identifies reports available to electronic billing customers.

<span id="page-28-2"></span>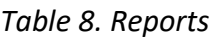

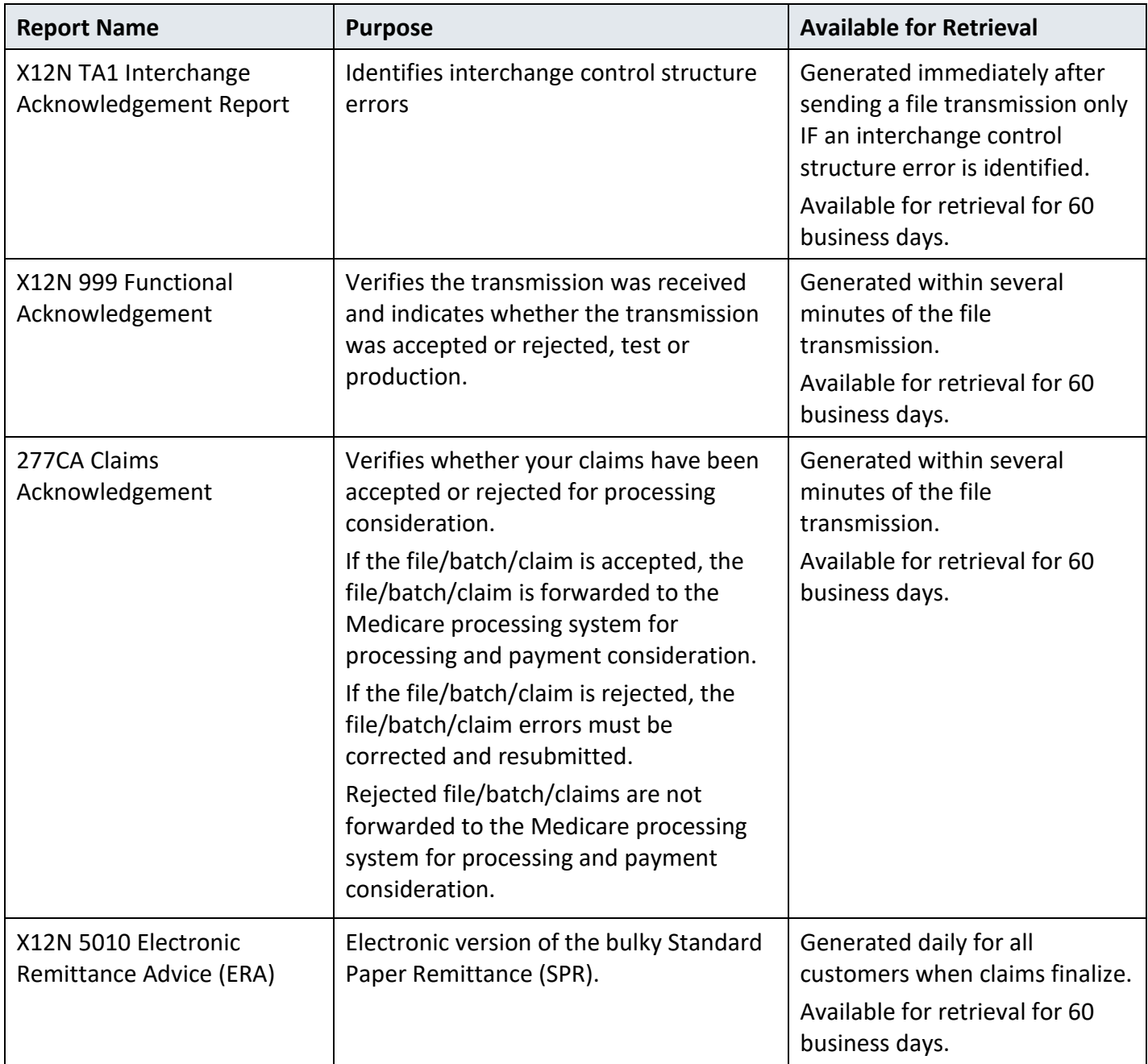

### <span id="page-28-1"></span>**8.1.1 File Naming Convention for EDI Reports**

TIBCO, the EDI telecommunications platform, incorporates a unique file naming convention for all EDI reports. The file name ensures that the specific reports are appropriately distributed to each secure, unique mailbox.

<span id="page-29-1"></span>![](_page_29_Picture_134.jpeg)

| <b>Element</b> | <b>Element Description</b>                                              |
|----------------|-------------------------------------------------------------------------|
| <b>RRR</b>     | Represents the Report/File Type Name                                    |
| <b>XXXXXXX</b> | Your File Name                                                          |
| <b>CCCCC</b>   | Contract ID                                                             |
| YYYYMMDD       | Represents the date the report or file was placed into your<br>mailbox. |
| <b>HHMMSS</b>  | Represents the time of the report in hour, minutes and<br>seconds.      |
| <b>UUUUU</b>   | Unique number                                                           |

<span id="page-29-2"></span>*Table 10. EDI Reports and File Names*

![](_page_29_Picture_135.jpeg)

## <span id="page-29-0"></span>**9 Trading Partner Agreement**

EDI Trading Partner Agreements ensure the integrity of the electronic transaction process. The Trading Partner Agreement is related to the electronic exchange of information, whether the agreement is an entity or a part of a larger agreement, between each party to the agreement.

Medicare FFS requires all Trading Partners to sign a Trading Partner Agreement with Novitas Solutions, Inc. Novitas Solutions, Inc. provides one fill-and-print [EDI Enrollment form](https://www.novitas-solutions.com/webcenter/portal/MedicareJH/pagebyid?contentId=00004532) (https://www.novitassolutions.com/webcenter/portal/MedicareJH/pagebyid?contentId=00004532), which includes the Trading Partner Agreement.

Always visit the Novitas Solutions, Inc. website to complete the EDI Enrollment form. This will ensure you are completing and submitting the most recent version of the EDI Enrollment form.

## <span id="page-30-0"></span>**10 Transaction-Specific Information**

This section defines specific CMS requirements over and above the standard information in the ASC X12N 837P TR3.

### <span id="page-30-1"></span>**10.1 Header**

The following sub-sections contain specific details associated with header.

#### <span id="page-30-2"></span>**10.1.1 Header and Information Source**

The following tables define the specific details associated with Header and Information Source:

#### **Note:**

- A hyphen in the table below means N/A.
- A new table exists for each segment.

<span id="page-30-4"></span>*Table 11. ST Transaction Set Header*

| Page # | Loop ID | Reference        | <b>Name</b>                                     | Codes/Content            | Length | <b>Notes/Comments</b>                                                                                                    |
|--------|---------|------------------|-------------------------------------------------|--------------------------|--------|----------------------------------------------------------------------------------------------------|
| 70     | N/A     | ST <sub>02</sub> | <b>Transaction Set</b><br><b>Control Number</b> | $\overline{\phantom{0}}$ | 9      | Novitas Solutions, Inc. will<br>reject an interchange<br>(transmission) that is not<br>submitted with unique<br>values in the ST02<br>(Transaction Set Control |
|        |         |                  |                                                 |                          |        | Number) elements.                                                                                                    |

<span id="page-30-5"></span>*Table 12. BHT Beginning of Hierarchical Transaction*

![](_page_30_Picture_205.jpeg)

#### <span id="page-30-3"></span>**10.1.2 Loop 1000A Submitter Name**

The following table defines the specific details associated with Loop 1000A Submitter Name:

| Page # | Loop ID | Reference | <b>Name</b>                               | Codes/Content            | Length | <b>Notes/Comments</b>                                                                                                    |
|--------|---------|-----------|-------------------------------------------|--------------------------|--------|----------------------------------------------------------------------------------------------------|
| 75     | 1000A   | NM105     | Submitter<br>Middle<br>Name or<br>Initial | $\overline{\phantom{0}}$ | 25     | The first position must be<br>alphabetic (A-Z).                                                                                                    |
| 75     | 1000A   | NM109     | Submitter<br>ID                           |                          | 80     | Novitas Solutions, Inc. will<br>reject an interchange<br>(transmission) that is<br>submitted with a submitter<br>identification number that is<br>not authorized for electronic<br>claim submission. Submitter ID<br>must match the value<br>submitted in ISA06 and GS02. |

<span id="page-31-3"></span>*Table 13. Loop 1000A NM1 Submitter Name*

#### <span id="page-31-0"></span>**10.1.3 Loop 1000B Receiver Name**

The following table defines the specific details associated with Loop 1000B Receiver Name:

**Note:** A hyphen in the table below means N/A.

<span id="page-31-4"></span>![](_page_31_Picture_213.jpeg)

![](_page_31_Picture_214.jpeg)

#### <span id="page-31-1"></span>**10.2 Billing Provider**

The following sub-sections contain specific details associated with Billing Provider.

#### <span id="page-31-2"></span>**10.2.1 Loop 2000A Billing Provider Detail**

The following table defines the specific details associated with Loop 2000A Billing Provider.

#### <span id="page-32-3"></span>*Table 15. Loop 2000A Billing Provider Detail*

![](_page_32_Picture_221.jpeg)

#### <span id="page-32-0"></span>**10.2.2 Loop 2010AA Billing Provider Name**

The following table defines the specific details associated with Loop 2010AA Billing Provider Name.

**Note:** A hyphen in the table below means N/A.

<span id="page-32-4"></span>*Table 16. Loop 2010AA Billing Provider Name*

| Page # | Loop ID | Reference | <b>Name</b>                            | Codes/Content            | Length | <b>Notes/Comments</b>                                             |
|--------|---------|-----------|----------------------------------------|--------------------------|--------|-------------------------------------------------------------------|
| 89     | 2010AA  | NM105     | <b>Billing Provider</b><br>Middle Name | $\qquad \qquad$          | 25     | The first position must be<br>alphabetic (A-Z).                   |
| 93     | 2010AA  | N403      | <b>Billing Provider</b><br>Postal Code | $\overline{\phantom{a}}$ | 15     | When the postal code<br>does not include a +4<br>value, use 9998. |

#### <span id="page-32-1"></span>**10.3 Subscriber Detail**

<span id="page-32-2"></span>The following sub-sections contain specific details associated with Subscriber.

#### **10.3.1 Loop 2000B Subscriber Hierarchical Level**

The following tables define the specific details associated with Loop 2000B Subscriber Hierarchical Level.

**Note:** A new table exists for each segment.

<span id="page-32-5"></span>*Table 17. Loop 2000B HL Subscriber Hierarchical Level*

| Page # | Loop ID | <b>Reference   Name</b> |                            | Codes/Content | Length | Notes/Comments            |
|--------|---------|-------------------------|----------------------------|---------------|--------|---------------------------|
| 115    | 2000B   | HL <sub>04</sub>        | Hierarchical<br>Child Code |               |        | The value accepted is "0" |

![](_page_33_Picture_264.jpeg)

<span id="page-33-1"></span>![](_page_33_Picture_265.jpeg)

**Note:** A hyphen in the table below means N/A.

<span id="page-33-2"></span>*Table 19. Loop 2000B PAT Patient Information*

| Page # | Loop ID | Reference    | <b>Name</b>    | Codes/Content            | Length | <b>Notes/Comments</b>                                                                                      |
|--------|---------|--------------|----------------|--------------------------|--------|----------------------------------------------------------------------------------------------------|
| 120    | 2000B   | <b>PAT08</b> | Patient Weight | $\overline{\phantom{0}}$ | 10     | For DME claims only, a<br>maximum of 4 whole<br>numbers and up to 2<br>decimal positions are<br>allowable. |

### <span id="page-33-0"></span>**10.3.2 Loop 2010BA Subscriber Name**

The following tables define the specific details associated with Loop 2010BA Subscriber Name.

**Note:**

- A hyphen in the table below means N/A.
- A new table exists for each segment.

<span id="page-33-3"></span>*Table 20. Loop 2010BA NM1 Subscriber Name*

| Page # | Loop ID | Reference | <b>Name</b>                                   | Codes/Content | Length | <b>Notes/Comments</b>                           |
|--------|---------|-----------|-----------------------------------------------|---------------|--------|-------------------------------------------------|
| 122    | 2010BA  | NM102     | Subscriber<br><b>Entity Type</b><br>Qualifier |               |        | The value accepted is 1.                        |
| 122    | 2010BA  | NM105     | Subscriber<br>Middle Name                     |               | 25     | The first position must be<br>alphabetic (A-Z). |

![](_page_34_Picture_256.jpeg)

**Note:** A hyphen in the table below means N/A.

<span id="page-34-2"></span>*Table 21. Loop 2010BA DMG Subscriber Demographic Information*

| Page # | Loop ID | Reference | <b>Name</b>                | <b>Codes/Content</b> | Length | <b>Notes/Comments</b>      |
|--------|---------|-----------|----------------------------|----------------------|--------|----------------------------|
| 127    | 2010BA  | DMG02     | Subscriber Birth  <br>Date |                      | 35     | Must not be a future date. |

#### <span id="page-34-0"></span>**10.3.3 Loop 2010BB Payer Name**

<span id="page-34-3"></span>The following table defines the specific details associated with Loop 2010BB Payer Name.

*Table 22. Loop 2010BB NM1 Payer Name*

| Page # | Loop ID | Reference    | <b>Name</b>                               | Codes/Content | Length | Notes/Comments             |
|--------|---------|--------------|-------------------------------------------|---------------|--------|----------------------------|
| 134    | 2010BB  | <b>NM108</b> | Paver<br>Identification<br>Code Qualifier | -PI           |        | The value accepted is "PI" |

### <span id="page-34-1"></span>**10.4 Patient Detail**

The following sub-sections contain specific requirements for the Patient Detail.

### <span id="page-35-0"></span>**10.4.1 Loop 2300 Claim Information**

The following tables define the specific details associated with Loop 2300 Claim Information.

#### **Note:**

- A hyphen in the table below means N/A.
- A new table exists for each segment.

<span id="page-35-1"></span>![](_page_35_Picture_209.jpeg)

![](_page_35_Picture_210.jpeg)

![](_page_36_Picture_306.jpeg)

<span id="page-36-0"></span>![](_page_36_Picture_307.jpeg)

In the table below, for Loop 2300 Admission Date Segment, if 2400.SV105 = "21", "51" or "61" then 2300 DTP with DTP01 = "435" must be present.

<span id="page-36-1"></span>*Table 25. Loop 2300 DTP Admission Date*

| Page # | Loop ID | Reference | <b>Name</b>                                         | Codes/Content | Length | <b>Notes/Comments</b>      |
|--------|---------|-----------|-----------------------------------------------------|---------------|--------|----------------------------|
| 176    | 2300    | DTP03     | Related<br>Hospitalization<br><b>Admission Date</b> |               | 35     | Must not be a future date. |
| 177    | 2300    | DTP03     | Related<br>Hospitalization<br>Discharge Date        |               | 35     | Must not be a future date. |

In the table below, for Loop 2300 Claim Supplement Information, only the first iteration of the PWK, at either the claim level and/or line level, will be considered in the claim adjudication.

<span id="page-37-0"></span>*Table 26. Loop 2300 PWK Claim Supplement Information*

| Page # | Loop ID | Reference | <b>Name</b>                        | Codes/Content  | Length | <b>Notes/Comments</b>                |
|--------|---------|-----------|------------------------------------|----------------|--------|--------------------------------------|
| 184    | 2300    | PWK02     | Attachment<br>Transmission<br>Code | BM, FX, EL, FT |        | Must be "BM", "FX", "EL",<br>or "FT" |

<span id="page-37-1"></span>**Note:** A hyphen in the table below means N/A.

*Table 27. Loop 2300 CR1 Ambulance Transport Information*

| Page # | Loop ID | Reference | <b>Name</b>                  | Codes/Content | Length | <b>Notes/Comments</b>                                                                                                    |
|--------|---------|-----------|------------------------------|---------------|--------|----------------------------------------------------------------------------------------------------|
| 212    | 2300    | CR102     | Patient Weight               |               | 10     | A maximum of 4 whole<br>numbers and up to 2<br>decimal positions are<br>allowable.<br>Patient weight in excess of<br>9,999.99 pounds will be<br>rejected. |
| 213    | 2300    | CR106     | Transport<br><b>Distance</b> |               | 15     | Must not exceed 4 digits.<br>Transport distance in<br>excess of 9,999 miles will<br>be rejected.                                                          |

<span id="page-37-2"></span>![](_page_37_Picture_221.jpeg)

![](_page_37_Picture_222.jpeg)

### <span id="page-38-0"></span>**10.4.2 Loop 2310A Referring Provider Name**

The following table defines the specific details associated with Loop 2310A Referring Provider Name.

**Note:** A hyphen in the table below means N/A.

<span id="page-38-4"></span>*Table 29. Loop 2310A NM1 Referring Provider Name*

| Page # | Loop ID | Reference | <b>Name</b>                          | Codes/Content | Length | <b>Notes/Comments</b>                           |
|--------|---------|-----------|--------------------------------------|---------------|--------|-------------------------------------------------|
| 258    | 2310A   | NM105     | Referring<br>Provider Middle<br>Name |               | 25     | The first position must be<br>alphabetic (A-Z). |

#### <span id="page-38-1"></span>**10.4.3 Loop 2310B Rendering Provider Name**

The following table defines the specific details associated with Loop 2310B Rendering Provider Name.

**Note:** A hyphen in the table below means N/A.

<span id="page-38-5"></span>*Table 30. Loop 2310B NM1 Rendering Provider Name*

| Page # | Loop ID | Reference | <b>Name</b>                          | <b>Codes/Content</b>     | Length | <b>Notes/Comments</b>                           |
|--------|---------|-----------|--------------------------------------|--------------------------|--------|-------------------------------------------------|
| 263    | 2310B   | NM105     | Rendering<br>Provider Middle<br>Name | $\overline{\phantom{a}}$ | 25     | The first position must be<br>alphabetic (A-Z). |

#### <span id="page-38-2"></span>**10.4.4 Loop 2310C Service Facility Location**

The following table defines the specific details associated with Loop 2310C Service Facility Location.

**Note:** A hyphen in the table below means N/A.

<span id="page-38-6"></span>*Table 31. Loop 2310C N4 Service Facility Location*

| Page # | Loop ID | Reference   Name |                                                    | Codes/Content | Length | <b>Notes/Comments</b>                                             |
|--------|---------|------------------|----------------------------------------------------|---------------|--------|-------------------------------------------------------------------|
| 274    | 2310C   | N4               | Service Facility<br><b>Location Postal</b><br>Code |               | 15     | When the postal code<br>does not include a +4<br>value, use 9998. |

### <span id="page-38-3"></span>**10.4.5 Loop 2310D Supervising Provider Name**

The following table defines the specific details associated with Loop 2310D Supervising Provider Name.

| Page # | Loop ID | Reference | <b>Name</b>                            | Codes/Content | Length | <b>Notes/Comments</b>                           |
|--------|---------|-----------|----------------------------------------|---------------|--------|-------------------------------------------------|
| 281    | 2310D   | NM105     | Supervising<br>Provider Middle<br>Name |               | 25     | The first position must be<br>alphabetic (A-Z). |

<span id="page-39-1"></span>*Table 32. Loop 2310D NM1 Supervising Provider Name*

#### <span id="page-39-0"></span>**10.4.6 Loop 2320 Other Subscriber Information**

The following tables define the specific details associated with Loop 2320 Other Subscriber Information.

#### **Note:**

- A hyphen in the table below means N/A.
- A new table exists for each segment.

<span id="page-39-2"></span>![](_page_39_Picture_224.jpeg)

![](_page_39_Picture_225.jpeg)

In the table below, for Loop 2320 Claim Level Adjustments, CAS segment must not be present when 2000B SBR01 = "P".

<span id="page-39-3"></span>*Table 34. Loop 2320 CAS Claim Level Adjustments*

| Page # | Loop ID | Reference | <b>Name</b>                | Codes/Content | Length | <b>Notes/Comments</b>                                          |
|--------|---------|-----------|----------------------------|---------------|--------|----------------------------------------------------------------|
| 301    | 2320    | CAS01     | Claim Level<br>Adjustments | -             |        | CAS segment must not be<br>present when 2000B<br>$SBRO1 = "P"$ |

![](_page_40_Picture_222.jpeg)

#### <span id="page-40-2"></span>*Table 35. Loop 2320 AMT COB Payer Paid Amount*

### <span id="page-40-0"></span>**10.4.7 Loop 2330A Other Subscriber Name**

The following tables define the specific details associated with Loop 2330A Other Subscriber Name.

#### **Note:**

- A hyphen in the table below means N/A.
- A new table exists for each segment.

#### <span id="page-40-3"></span>*Table 36. Loop 2330A NM1 Other Subscriber Name*

![](_page_40_Picture_223.jpeg)

**Note:** A hyphen in the table below means N/A.

<span id="page-40-4"></span>![](_page_40_Picture_224.jpeg)

![](_page_40_Picture_225.jpeg)

#### <span id="page-40-1"></span>**10.4.8 Loop 2330B Other Payer Name**

The following table defines the specific details associated with Loop 2330B Other Payer Name.

![](_page_41_Picture_220.jpeg)

#### <span id="page-41-1"></span>*Table 38. Loop 2330B DTP Claim Check or Remittance Date*

#### <span id="page-41-0"></span>**10.4.9 Loop 2400 Service Line Number**

The following table defines the specific details associated with Loop 2400 Service Line Number.

#### **Note:**

- A hyphen in the table below means N/A.
- A new table exists for each segment.

#### <span id="page-41-2"></span>*Table 39. Loop 2400 SV1 Professional Service*

![](_page_41_Picture_221.jpeg)

![](_page_42_Picture_210.jpeg)

| Page # | Loop ID | Reference | <b>Name</b>                                                                                     | Codes/Content | Length         | <b>Notes/Comments</b>                                 |
|--------|---------|-----------|-------------------------------------------------------------------------------------------------|---------------|----------------|-------------------------------------------------------|
| 366    | 2400    | PWK01     | Durable<br>Medical<br>Equipment<br>(DME)<br>Certificate of<br>Medical<br>Necessity<br>Indicator | <b>CT</b>     | $\overline{2}$ | DME only.<br>Must not be present on<br>Part B claims. |

<span id="page-43-0"></span>*Table 40. Loop 2400 PWK DME Certificate of Medical Necessity Indicator*

**Note:** A hyphen in the table below means N/A.

<span id="page-43-1"></span>*Table 41. Loop 2400 CR1 Ambulance Transport Information*

| Page # | Loop ID | Reference    | <b>Name</b>                  | Codes/Content                | Length | <b>Notes/Comments</b>                                                                            |
|--------|---------|--------------|------------------------------|------------------------------|--------|--------------------------------------------------------------------------------------------------|
| 369    | 2400    | <b>CR102</b> | Patient Weight               | $\qquad \qquad \blacksquare$ | 10     | Must not exceed 4 whole<br>numbers and 2 decimals.                                               |
|        |         |              |                              |                              |        | Patient weight in excess of<br>9,999.99 pounds will be<br>rejected.                              |
| 370    | 2400    | CR106        | Transport<br><b>Distance</b> | $\overline{\phantom{0}}$     | 15     | Must not exceed 4 digits.<br>Transport distance in<br>excess of 9,999 miles will<br>be rejected. |

In the table below, for Loop 2400 DME Certification, CR3 segment must be present when DME CMN information is included with the claim. Must not be present on Part B claims.

<span id="page-43-2"></span>*Table 42. Loop 2400 CR3 Durable Medical Equipment Certification*

| Page # | Loop ID | Reference | <b>Name</b>                              | Codes/Content | Length | <b>Notes/Comments</b>                                                                                         |
|--------|---------|-----------|------------------------------------------|---------------|--------|----------------------------------------------------------------------------------------------------|
| 371    | 2400    | CR303     | Unit or Basis for<br>Measurement<br>Code |               |        | DME Only: Must not<br>exceed 2 digits.<br>DME Only: Must be<br>greater than 0 unless 2400<br>$L02 = 08.02$ ". |

In the table below, for Loop 2400 Condition Indicator/ DME, DME only: CR3 segment must be present when DME CMN information is included with the claim. Must not be present on a Part B Claim.

<span id="page-44-0"></span>*Table 43. Loop 2400 CRC Condition Indicator/ Durable Medical Equipment*

| Page # | Loop ID | Reference | <b>Name</b>   | Codes/Content | Length | <b>Notes/Comments</b>                                                                                                    |
|--------|---------|-----------|---------------|---------------|--------|----------------------------------------------------------------------------------------------------|
| 378    | 2400    | CRC01     | Code Category | 09            |        | DME Only: When CRC<br><b>Condition Indicator (CRC01</b><br>$=$ "09") is submitted,<br>either CRC03 or CRC04<br>must be "38". |

<span id="page-45-0"></span>![](_page_45_Picture_170.jpeg)

![](_page_45_Picture_171.jpeg)

![](_page_46_Picture_264.jpeg)

![](_page_47_Picture_210.jpeg)

#### <span id="page-47-1"></span>*Table 45. Loop 2400 QTY Ambulance Patient Count*

**Note:** A hyphen in the table below means N/A.

<span id="page-47-2"></span>*Table 46. Loop 2400 QTY Obstetric Anesthesia Additional Units*

| Page # | Loop ID | Reference | <b>Name</b>                          | Codes/Content | Length | <b>Notes/Comments</b>                                   |
|--------|---------|-----------|--------------------------------------|---------------|--------|---------------------------------------------------------|
| 392    | 2400    | QTY02     | Obstetric<br><b>Additional Units</b> |               | 15     | Does not apply to DME.<br>Must be between 1 and<br>-99. |

**Note:** A hyphen in the table below means N/A.

<span id="page-47-3"></span>*Table 47. Loop 2400 MEA Test Results*

| Page # | Loop ID | Reference | <b>Name</b>           | Codes/Content | Length | <b>Notes/Comments</b>                                                                                                    |
|--------|---------|-----------|-----------------------|---------------|--------|----------------------------------------------------------------------------------------------------|
| 394    | 2400    | MEA03     | MEA – Test<br>Results |               | 20     | Must not exceed 2 whole<br>numbers and 1 decimal<br>position.<br>Must be a value greater<br>than or equal to 0 and less<br>than or equal to 99.9. |

### <span id="page-47-0"></span>**10.4.10 Loop 2410 Drug Identification**

The following tables define the specific details associated with Loop 2410 Drug Identification. For DME claims, must be present when 2400 SV101-1 contains a default Healthcare Common Procedure Coding System (HCPCS) code.

**Note:**

- A hyphen in the table below means N/A.
- A new table exists for each segment.

| Page # | Loop ID | Reference         | <b>Name</b>                           | Codes/Content            | Length | <b>Notes/Comments</b>                         |
|--------|---------|-------------------|---------------------------------------|--------------------------|--------|-----------------------------------------------|
| 425    | 2410    | LINO <sub>2</sub> | Product or<br>Service ID<br>Qualifier | N4                       |        | Must be N4.                                   |
| 425    | 2410    | LIN <sub>03</sub> | National Drug<br>Code                 | $\overline{\phantom{0}}$ | 11     | Must be exactly 11<br>alphanumeric positions. |

<span id="page-48-1"></span>*Table 48. Loop 2410 LIN Drug Identification*

**Note:** A hyphen in the table below means N/A.

<span id="page-48-2"></span>*Table 49. Loop 2410 CTP Drug Quantity*

| Page # | Loop ID | Reference         | <b>Name</b>                              | Codes/Content | Length | <b>Notes/Comments</b>                                                                                                    |
|--------|---------|-------------------|------------------------------------------|---------------|--------|----------------------------------------------------------------------------------------------------|
| 426    | 2410    | CTP <sub>04</sub> | <b>National Drug</b><br>Unit Count       | -             | 15     | Must be greater than 0<br>and less than or equal to<br>9,999,999.999.                                                                           |
| 427    | 2410    | <b>CTP05-1</b>    | Unit or Basis for<br>Measurement<br>Code |               | 2      | For DME claims only:<br>Must be "UN" when 2410<br>LINO3 NDC is found on<br>Medicare file as associated<br>to an Oral Cancer Drug<br>HCPCS code. |

In the table below, for Loop 2410 Prescription or Compound Drug Association Number, must be submitted with REF01 = "XZ" if service line includes modifier J1.

<span id="page-48-3"></span>*Table 50. Loop 2410 CTP Prescription or Compound Drug Association Number*

| Page # | Loop ID | Reference | <b>Name</b>                              | Codes/Content | Length | <b>Notes/Comments</b>                                                                |
|--------|---------|-----------|------------------------------------------|---------------|--------|--------------------------------------------------------------------------------------|
| 428    | 2410    | REF01     | Reference<br>Identification<br>Qualifier | XZ            |        | If service line (SV1)<br>includes Modifier J1,<br>$REF01 = "XZ"$ must be<br>present. |

#### <span id="page-48-0"></span>**10.4.11 Loop 2420A Rendering Provider Name**

The following table defines the specific details associated with Loop 2420A Rendering Provider Name.

| Page # | Loop ID | Reference | <b>Name</b>                          | Codes/Content | Length | <b>Notes/Comments</b>                           |
|--------|---------|-----------|--------------------------------------|---------------|--------|-------------------------------------------------|
| 431    | 2420A   | NM105     | Rendering<br>Provider Middle<br>Name |               | 25     | The first position must be<br>alphabetic (A-Z). |

<span id="page-49-3"></span>*Table 51. Loop 2420A NM1 Rendering Provider Name*

### <span id="page-49-0"></span>**10.4.12 Loop 2420C Service Facility Location**

The following table defines the specific details associated with Loop 2420C Service Facility Location.

**Note:** A hyphen in the table below means N/A.

<span id="page-49-4"></span>*Table 52. Loop 2420C N4 Service Facility Location*

| Page # | Loop ID | Reference | <b>Name</b>                                        | Codes/Content | Length | <b>Notes/Comments</b>                                             |
|--------|---------|-----------|----------------------------------------------------|---------------|--------|-------------------------------------------------------------------|
| 446    | 2420C   | N4        | Service Facility<br><b>Location Postal</b><br>Code |               | 15     | When the postal code<br>does not include a +4<br>value, use 9998. |

#### <span id="page-49-1"></span>**10.4.13 Loop 2420D Supervising Provider Name**

The following table defines the specific details associated with Loop 2420D Supervising Provider Name.

**Note:** A hyphen in the table below means N/A.

<span id="page-49-5"></span>*Table 53. Loop 2420D NM1 Supervising Provider Name*

| Page # | Loop ID | Reference | <b>Name</b>                            | Codes/Content | Length | <b>Notes/Comments</b>                                                                        |
|--------|---------|-----------|----------------------------------------|---------------|--------|----------------------------------------------------------------------------------------------|
| 450    | 2420D   | NM105     | Supervising<br>Provider Middle<br>Name |               | 25     | First position of<br><b>Supervising Provider</b><br>Middle Name must be<br>alphabetic (A-Z). |

#### <span id="page-49-2"></span>**10.4.14 Loop 2420E Ordering Provider Name**

The following table defines the specific details associated with Loop 2420E Ordering Provider Name.

| Page # | Loop ID | Reference | <b>Name</b>                         | <b>Codes/Content</b> | Length | <b>Notes/Comments</b>                                                           |
|--------|---------|-----------|-------------------------------------|----------------------|--------|---------------------------------------------------------------------------------|
| 455    | 2420E   | NM105     | Ordering<br>Provider Middle<br>Name | -                    | 25     | First position of Ordering<br>Provider Middle Name<br>must be alphabetic (A-Z). |

<span id="page-50-2"></span>*Table 54. Loop 2420E NM1 Ordering Provider Name*

### <span id="page-50-0"></span>**10.4.15 Loop 2420F Referring Provider Name**

The following table defines the specific details associated with Loop 2420F Referring Provider Name.

**Note:** A hyphen in the table below means N/A.

<span id="page-50-3"></span>*Table 55. Loop 2420F NM1 Referring Provider Name*

| Page # | Loop ID | Reference | <b>Name</b>                          | <b>Codes/Content</b> | Length | <b>Notes/Comments</b>                                                            |
|--------|---------|-----------|--------------------------------------|----------------------|--------|----------------------------------------------------------------------------------|
| 466    | 2420F   | NM105     | Referring<br>Provider<br>Middle Name |                      | 25     | First position of Referring<br>Provider Middle Name<br>must be alphabetic (A-Z). |

### <span id="page-50-1"></span>**10.4.16 Loop 2430 Line Adjudication Information**

The following tables define the specific details associated with Loop 2430 Line Adjudication Information.

#### **Note:**

- A hyphen in the table below means N/A.
- A new table exists for each segment.

<span id="page-50-4"></span>*Table 56. Loop 2430 SVD Line Adjudication Information*

| Page # | Loop ID | Reference         | <b>Name</b>                           | Codes/Content | Length         | <b>Notes/Comments</b>                                                                                                    |
|--------|---------|-------------------|---------------------------------------|---------------|----------------|----------------------------------------------------------------------------------------------------|
| 481    | 2430    | SVD03-1           | Product or<br>Service ID<br>Qualifier | НC            | $\overline{2}$ | Must be "HC". Claims with<br>"ER", "IV" or "WK" will be<br>rejected.                                                                                 |
| 483    | 2430    | SVD <sub>05</sub> | Paid Service<br>Unit Count            |               | 15             | Must not exceed 4 whole<br>numbers and one decimal<br>position.<br>Must be a value greater<br>than or equal to 0 and less<br>than or equal to 9999.9 |
| 483    | 2430    | SVD <sub>06</sub> | <b>Bundled Line</b><br>Number         |               | 6              | Must be an integer (no<br>decimals).                                                                                                    |

<span id="page-51-1"></span>**Note:** A hyphen in the table below means N/A.

![](_page_51_Picture_238.jpeg)

#### *Table 57. Loop 2430 DTP Line Check or Remittance Date*

#### <span id="page-51-0"></span>**10.4.17 Loop 2440 Form Identification Code**

The following tables define the specific requirements for the Loop 2440 Form Identification Code data.

**Note:**

- This loop is only for Durable Medical Equipment (DME) Claims. This loop must not be present for Part B Claims.
- A new table exists for each segment.

#### <span id="page-51-2"></span>*Table 58. Loop 2440 LQ Form Identification Code*

![](_page_51_Picture_239.jpeg)

In the table below, for loop 2440 Supporting Documentation, FRM is only for Durable Medical Equipment (DME) Claims. This loop must not be present for Part B Claims.

<span id="page-51-3"></span>![](_page_51_Picture_240.jpeg)

![](_page_51_Picture_241.jpeg)

![](_page_52_Picture_250.jpeg)

![](_page_53_Picture_435.jpeg)

![](_page_54_Picture_243.jpeg)

#### <span id="page-54-0"></span>**10.4.18 Transaction Set Trailer**

The following table defines the specific details associated with the Transaction Set Trailer.

<span id="page-54-1"></span>*Table 60. SE Transaction Set Trailer*

| Page # | Loop ID | Reference   | <b>Name</b>                                 | Codes/Content | Length | <b>Notes/Comments</b>                                              |
|--------|---------|-------------|---------------------------------------------|---------------|--------|--------------------------------------------------------------------|
| 496    | N/A     | <b>SE02</b> | <b>Transaction Set</b><br>Control<br>Number |               | Q      | Must have the same value<br>as ST02. Must be greater<br>than zero. |

## <span id="page-55-1"></span><span id="page-55-0"></span>**11 Appendices**

 $\blacksquare$ 

## **11.1 Implementation Checklist**

Complete the following checklist as you prepare to go live with EDI exchange.

<span id="page-55-2"></span>*Table 61. EDI Implementation Checklist*

| <b>Action</b>                | <b>Additional Information</b>                                                                                                    |
|------------------------------|----------------------------------------------------------------------------------------------------|
| Choose a Software Product    | For more information, refer to the EDI Reference Guide<br>(https://www.novitas-<br>solutions.com/webcenter/portal/MedicareJH/pagebyid?conte<br>ntld=00004559).                                                                                                    |
| Complete EDI Enrollment form | The EDI Enrollment form is located on the Novitas website<br>(https://www.novitas-<br>solutions.com/webcenter/portal/MedicareJH/pagebyid?conte<br>ntld=00004532)                                                                                                    |
| Read the CG                  | This guide helps with the setup of your transactions, testing<br>and viewing reports.                                                                                                    |
| Send a Test File             | Test requirements are provided in Section 3 of this CG,<br>Testing and Certification Requirements.                                                                                                    |
| Pull your Reports            | Reports are available within a few minutes of transmitting a<br>test file. For more information, see Section 7 of this CG,<br>Acknowledgements and Reports.                                                                                                    |
| <b>Send Production Files</b> | Once your testing has been approved, you will be able to send<br>in production. Change the ISA to "P" and always remember to<br>pull your reports. Incoming file names should not include an<br>apostrophe (') as this causes errors in the file being received<br>through TIBCO. |
| Send a Claim Status Request  | Request status of a claim using the 276 Claim Status Request<br>transaction                                                                                                    |
| <b>Read Publications</b>     | Novitas Solutions, Inc. sends emails to those who have joined<br>our mailing list. We also publish newsletters on our website.<br>For more information on joining our mailing list, refer to<br>Section 2.1 of this CG, Working Together.                                         |

#### <span id="page-56-0"></span>**11.2 Transmission Examples**

Below is an example of the Control segments and envelopes in an 837 claim file. This example can be used to help set up the Control segments in your file to be sent to Novitas Solutions, Inc. Please note this example is for illustration purposes only and uses the contract ID and version code for a professional (Part B) claim. For institutional (Part A) claims, please replace these with the appropriate codes.

<span id="page-56-4"></span>*Figure 2. 837P Control Segments & Envelopes*

```
ISA*00* *00* *ZZ*SSSSSSS *ZZ*04412 *010919*1108*^*00501*000000233*1*P*>~
GS*HC*SSSSSSS*04412*20190115*1343*100000233*X*005010X222A1~
ST*837*PR92300XA*005010X222A1~
SE*28*PR92300XA~
GE*1*100000233~
IEA*1*000000233~
```
#### <span id="page-56-1"></span>**11.3 Frequently Asked Questions**

Frequently asked questions can be accessed at [Medicare FFS EDI Operations](https://www.cms.gov/ElectronicBillingEDITrans/) (https://www.cms.gov/ElectronicBillingEDITrans/) and on the [Novitas website](https://www.novitas-solutions.com/webcenter/portal/MedicareJH/pagebyid?contentId=00004548) (https://www.novitassolutions.com/webcenter/portal/MedicareJH/pagebyid?contentId=00004548)

#### <span id="page-56-2"></span>**11.4 Acronym Listing**

| <b>Acronym</b>   | <b>Definition</b>                                                                                           |
|------------------|----------------------------------------------------------------------------------------------------|
| 276              | 276 Claim Status Request transaction                                                                        |
| 277              | 277 Claim Status Response transaction                                                                       |
| 277CA            | 277 Claim Acknowledgement                                                                                   |
| 835              | 835 Electronic Remittance Advice transaction                                                                |
| 837P             | 837 Professional Claims transaction                                                                         |
| 999              | <b>Implementation Acknowledgment</b>                                                                        |
| <b>ASC</b>       | <b>Accredited Standards Committee</b>                                                                       |
| <b>CAQH CORE</b> | Council for Affordable Quality Healthcare - Committee on Operating Rules for<br><b>Information Exchange</b> |
| <b>CEDI</b>      | Common Electronic Data Interchange                                                                          |
| CG               | <b>Companion Guide</b>                                                                                      |
| <b>CMS</b>       | <b>Centers for Medicare &amp; Medicaid Services</b>                                                         |

<span id="page-56-3"></span>*Table 62. Acronyms Listing and Definitions*

#### CMS 837P Version 005010X222A1 Companion Guide

![](_page_57_Picture_183.jpeg)

#### CMS 837P Version 005010X222A1 Companion Guide

![](_page_58_Picture_38.jpeg)

## <span id="page-59-0"></span>**11.5 Change Summary**

The following table details the version history of this CG.

<span id="page-59-1"></span>*Table 63. Companion Guide Version History*

| <b>Version</b> | Date              | <b>Section(s) Changed</b>                   | <b>Change Summary</b>                                              |
|----------------|-------------------|---------------------------------------------|--------------------------------------------------------------------|
| 1.0            | November 5, 2010  | All                                         | <b>Initial Draft</b>                                               |
| 2.0            | January 3, 2010   | All                                         | <b>1st Publication Version</b>                                     |
| 3.0            | April 2011        | 6.0                                         | 2nd Publication Version                                            |
| 4.0            | September 2015    | All                                         | <b>3rd Publication Version</b>                                     |
| 5.0            | <b>March 2019</b> | $All$ – made guides<br>transaction specific | 4th Publication Version                                            |
| 6.0            | October 2019      | 2.2, 9.0, 11.1                              | Updated enrollment form hyperlinks                                 |
| 7.0            | <b>March 2020</b> | 4.4                                         | Updated link to Novitasphere password<br>requirements              |
| 8.0            | May 2020          | 1.3, 11.4                                   | Refer to WPC and X12 websites                                      |
| 9.0            | November 2021     | All                                         | Updates for gateway transition and EIDM to<br><b>IDM</b>           |
| 10.0           | August 2022       | All                                         | 508 Compliance Updates                                             |
| 10.1           | <b>June 2023</b>  | 10.2.2, 10.4.4 and<br>10.4.12               | Added instruction for +4 postal code when not<br>provided by USPS. |